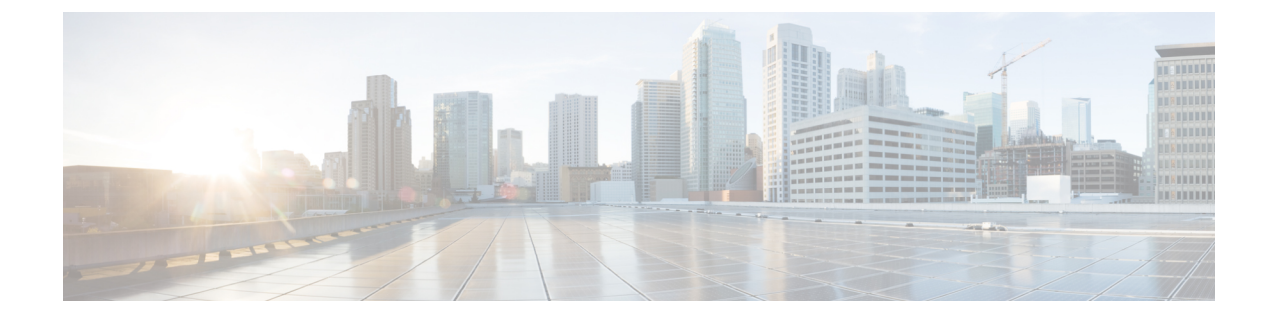

# キューイングおよびスケジューリングの設 定

- [キューイングおよびスケジューリングについて](#page-0-0) (1 ページ)
- クラス [マップの](#page-1-0)変更 (2 ページ)
- [輻輳回避](#page-1-1) (2 ページ)
- [輻輳管理](#page-1-2) (2 ページ)
- 明示的な混雑通知 (ECN) (Explicit Congestion [Notification](#page-1-3)) (2ページ)
- トラフィック [シェーピング](#page-5-0) (6 ページ)
- [キューイングおよびスケジューリングの](#page-6-0)前提条件 (7 ページ)
- [キューイングとスケジュール](#page-6-1)設定のガイドラインおよび制約事項 (7 ページ)
- [キューイングおよびスケジューリングの](#page-10-0)設定 (11 ページ)
- [輻輳管理](#page-20-0)の設定 (21 ページ)
- [システムでのキューイング](#page-32-0) ポリシーの適用 (33 ページ)
- [キューイングおよびスケジューリングの](#page-33-0)設定の確認 (34 ページ)
- QoS 共有[バッファの](#page-34-0)制御 (35 ページ)
- [ダイナミックバッファ](#page-34-1)共有の管理 (35 ページ)
- QoS パケット [バッファのモニタリング](#page-34-2) (35 ページ)
- [キューイングおよびスケジューリングの](#page-36-0)設定例 (37 ページ)

# <span id="page-0-0"></span>キューイングおよびスケジューリングについて

トラフィックのキューイングとは、パケットの順序を設定して、データの入力と出力の両方に適 用することです。デバイス モジュールでは複数のキューをサポートできます。これらのキューを 使用することで、さまざまなトラフィック クラスでのパケットのシーケンスを制御できます。ま た、重み付けランダム早期検出(WRED)およびテール ドロップしきい値を設定することもでき ます。デバイスでは、設定したしきい値を超えた場合にだけパケットがドロップされます。

トラフィックのスケジューリングとは、トラフィックの一貫したフローを実現するために、パケッ トを必要な頻度で定期的に出力することです。トラフィックのスケジューリングをさまざまなト

ラフィック クラスに適用することで、プライオリティによってトラフィックに重み付けを行うこ とができます。

キューイングおよびスケジューリングのプロセスによって、トラフィック クラスに割り当てられ る帯域幅を制御することができるので、ネットワークにおけるスループットと遅延の望ましいト レードオフを実現できます。

### <span id="page-1-0"></span>クラス マップの変更

システム定義のキューイング クラス マップが提供されます。

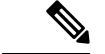

(注) 提供されるシステム定義のキューイング クラス マップを変更することはできません。

### <span id="page-1-1"></span>輻輳回避

次の方式を使用して、デバイス上のトラフィックの輻輳を予防的に回避できます。

- TCP または非 TCP トラフィックに WRED を適用します。
- TCP または非 TCP トラフィックにテール ドロップを適用します。

### <span id="page-1-2"></span>輻輳管理

出力パケットについては、次のいずれかの輻輳管理方式を選択できます。

- 最小データ レートをキューに割り当てる帯域幅を指定する方式。
- トラフィックのクラスに対して最小および最大データ レートを強制する方式。これにより、 余分なパケットがキューに保持され、出力レートがシェーピングされます。
- トラフィックのクラスに対するすべてのデータをプライオリティ キューに割り当てる方式。 残りの帯域幅は、デバイスによって他のキュー間で分配されます。

輻輳管理の設定の詳細については、出力[キューでの](#page-16-0) WRED の設定 の項を参照してください。

# <span id="page-1-3"></span>明示的な混雑通知(**ECN**)(**Explicit Congestion Notification**)

ECNはWREDの拡張で、平均キュー長が特定のしきい値を超えた場合にパケットをドロップせず にマーキングします。WREDECN機能を設定すると、ルータとエンドホストは、このマーキング をネットワークの輻輳によってパケットの送信速度が低下していることを示す警告として使用し ます。

(注) ECN 機能は、Cisco Nexus 9508 スイッチ(NX-OS 7.0(3)F3(3))ではサポートされていません。 network-qos ポリシー クラスの WRED および ECN をイネーブルにすると、システムのすべての ポートで WRED および ECN がイネーブルにされることを意味します。 (注)

拡張出力キュー(EOQ)では、帯域幅管理用の Approximate Fair-Drop(AFD)機能は常にイネー ブルです。WRED の設定は EOQ では無視されます。EOQ の設定はポート ポリシー別ではなく、 システム キューイング ポリシーに基づいています。 (注)

### **Approximate Fair Drop**

Cisco Nexus 9508 スイッチ(Cisco NX-OS Release NX-OS 7.0(3)F3(3))では、近似フェア ドロップ はサポートされていません。 (注)

近似フェアドロップ(AFD)は、輻輳時に長寿命の大規模フロー(エレファントフロー)に作用 するアクティブ キュー管理(AQM)アルゴリズムで、短フロー(マウス フロー)には影響しま せん。

輻輳が発生すると、AFDアルゴリズムは、大規模なエレファントフローから確率的にパケットを ドロップし、小規模なマウスフローには影響を与えずに、設定されたキューの望ましい値でキュー の占有率を維持します。

パケットをドロップする確率は、入力時のフローの着信レート計算によって異なります。これは、 エレファント トラップ(ETrap)によって計算されます。

明示的輻輳通知機能(ECN)は、パケットをドロップする代わりに輻輳状態をマーキングするた めに、特定のトラフィック クラスで AFD を使用できます。

#### エレファント トラップ(**ETrap**)

エレファントトラップ(ETrap)はフローを識別してハッシュし、ドロップ確率の計算のために フローごとの到着レートを AFD に転送します。フローで受信したバイト数が Elephant trap byte-count-threshold で指定されたバイト数を超えると、フローはエレファント フローと見なされ ます。

AFDアルゴリズムは、エレファントフローとして認定されたフローにのみ適用できます。マウス フローは保護されており、AFD ドロップの影響を受けません。

フローが引き続きエレファント フローであるためには、設定されたタイマー期間に設定された bw threshold のバイト数を受信する必要があります。それ以外の場合、フローは ETrap ハッシュ テーブルから削除されます。

すべてのエレファントフローの入力レートが計算され、AFDアルゴリズムが消費する出力に転送 されます。

ECN が AFD で使用可能(イネーブル)になっている場合、パケットはドロップされるのではな く、輻輳を通知するようにマークされます。

ETrap には、設定可能な 3 つのパラメータがあります。

• Byte-count

Byte-count は、エレファント フローを識別するために使用されます。フローで受信したバイ ト数が byte-count-threshold で指定されたバイト数を超えると、そのフローはエレファント フ ローと見なされます。(デフォルトの byte-count は 1 MB 以下です)。

• Age-period および Bandwidth-threshold

Age-period および Bandwidth-threshold は、エレファント フローのアクティブ性を追跡するた めに一緒に使用されます。

エージング期間中の平均帯域幅が設定された帯域幅しきい値よりも低い場合、エレファント フローは非アクティブと見なされ、タイムアウトになり、エレファントフローテーブルから 削除されます。(デフォルトの経過時間は50マイクロ秒です。デフォルトのbandwidth-threshold は 500 バイトです。

#### 例:

switch (config)# hardware qos etrap age-period 50 usec switch (config)# hardware qos etrap bandwidth-threshold 500 bytes switch (config)# hardware qos etrap byte-count 1048555

#### **AFD** ユーザ プロファイル

AFD では次の 3 つのユーザ プロファイルが提供されます。

• メッシュ(アグレッシブ)

AFD および ETRAP タイマーはアグレッシブに設定されているため、キューの深さはそれほ ど大きくなく、キューの望ましい値の近くに維持されます。

• バースト(デフォルト)

AFD および ETRAP タイマーはアグレッシブでもコンサバティブでもないため、キューの深 さがキューの望ましい値の近くにあることが確認できます。

• ウルトラバースト(コンサバティブ)

AFD タイマーと ETRAP タイマーはコンサバティブに設定されているため、より多くのバー ストが吸収され、キューの深さの変動がキューの望ましい値の周辺で確認されます。

これらのプロファイルは、ETrap および AFD タイマーを、非常にバースト性のあるトラフィック またはそれほどバースト性のないトラフィックなど、さまざまなトラフィック プロファイルに対 して事前に設定された値に設定します。設定の柔軟性を高めるために、プロファイルで設定され た ETrap period は、**hardware qos etrap** コマンドで ETrap age-period を設定することで上書きでき ます。ただし、AFD タイマーは変更できません。

次に、ETrap age-period の設定例を示します。

switch(config)# hardware qos etrap age-period 50 usec

次に、AFD ユーザ プロファイルの設定例を示します。

- Mesh (Aggressive with ETrap age-period: 20 µsec and AFD period: 10 µsec) switch(config)# hardware qos afd profile mesh
- Burst (Default with ETrap age-period: 50 µsec and AFD period: 25 µsec)

switch(config)# hardware qos afd profile burst

• Ultra-burst (Conservative with ETrap age-period: 100 µsec and AFD period: 50 µsec)

switch(config)# hardware qos afd profile ultra-burst

#### **AFD** の注意事項と制約事項

AFD 設定時の注意事項と制約事項は次のとおりです。

- Cisco NX-OS リリース 9.3(3) 以降、Cisco Nexus 9300-GX プラットフォーム スイッチは AFD および ETrap 機能をサポートしています。
- AFD ポリシーがすでにシステム QoS に適用されており、2 つの一意の AFD キューイング ポ リシーを設定している場合は、同じスライス上のポートにそれぞれ一意のAFDポリシーを適 用する必要があります。

次に、同じスライスで一意の AFD ポリシーを作成して適用しない場合のシステム エラーの 例を示します。

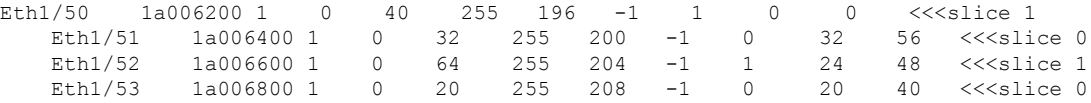

switch(config)# interface ethernet 1/50 switch(config-if)# service-policy type queuing output LM-out-40G switch(config)# interface ethernet 1/51 switch(config-if)#service-policy type queuing output LM-out-100G switch(config)# interface ethernet 1/52 switch(config-if)# service-policy type queuing output LM-out-100G Unable to perform the action due to incompatibility: Module 1 returned status "Max profiles reached for unique values of queue management parameters (alpha, beta, max-threshold) in AFD config"

• システム QoS に AFD ポリシーがすでに適用されていない場合は、異なるスライスのポート に同じ AFD ポリシーを設定するか、同じスライスのポートに異なる AFD ポリシーを設定で きます。

(注) 後でシステム QoS で AFD キューイングを設定することはできません。

次に、AFDキューイングがすでにシステムに設定されている場合のシステムエラーの例を示 します。

```
interface Ethernet1/50
      service-policy type queuing output LM-out-40G
    interface Ethernet1/51
      service-policy type queuing output LM-out-40G
   interface Ethernet1/52
     service-policy type queuing output LM-out-100G
   interface Ethernet1/53
     service-policy type queuing output LM-out-100G
    interface Ethernet1/54
      service-policy type queuing output LM-out-100G
```
(config-sys-qos)# service-policy type queuing output LM-out Unable to perform the action due to incompatibility: Module 1 returned status "Max profiles reached for unique values of queue management parameters (alpha, beta, max-threshold) in AFD config"

#### **WRED** と **AFD** の違い

WRED と AFD はどちらも AQM アルゴリズムですが、輻輳の管理に役立つさまざまなアプローチ があります。

- WREDはランダムなドロップ確率を計算し、トラフィッククラスのすべてのフローでパケッ トを無差別にドロップします。
- AFD は、着信フローの到着レートに基づいてドロップ確率を計算し、計算された適正レート と比較し、マウスフローに影響を与えずに、エレファントフローからのパケットをドロップ します。

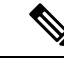

(注) AFD と WRED を同時に適用することはできません。システムで使用できるのは 1 つだけです。

## <span id="page-5-0"></span>トラフィック シェーピング

トラフィック シェーピングでは、インターフェイスから出力されるトラフィックを制御して、リ モート ターゲット インターフェイスの速度にフローを合わせ、指定されているポリシーにトラ フィックを準拠させることができます。ダウンストリーム要件を満たすために、特定のプロファ イルに適合するトラフィックをシェーピングすることができます。トラフィック シェーピング は、データ レートの不一致があるトポロジのボトルネックを解消します。

トラフィックシェーピングは、各ポートの出力キューに最大トラフィックレートを強制すること で、パケット フローを制御および均一化します。しきい値を超えたパケットはキューに配置さ れ、後で送信されます。トラフィックシェーピングはトラフィックポリシングと似ていますが、

パケットはドロップされません。パケットがバッファに入れられるため、トラフィック シェーピ ングでは、(キュー長に基づく)パケット損失が最小限に抑えられ、TCP トラフィックに対して より優れたトラフィック動作が実現します。

トラフィック シェーピングを使用して、使用可能な帯域幅へのアクセスの制御、トラフィックに 対して設定されたポリシーへのトラフィックの確実な準拠、およびトラフィックのフロー規制を 実施することにより、出力トラフィックがそのリモートインターフェイスやターゲットインター フェイスのアクセス速度を超過したときに発生する可能性のある、輻輳を回避することができま す。たとえば、ポリシーによって、アクセス レートがインターフェイス速度を上回っていても、 そのインターフェイスのレートが(平均で)特定のレートを上回るべきではないとされている場 合に、帯域幅へのアクセスを制御できます。

キュー長のしきい値は、WRED 設定を使用して設定されます。

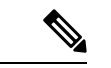

トラフィック シェーピングは、ALE 対応デバイスの 40G 前面パネル ポートではサポートされま せん。システム レベルでトラフィック シェーピングが設定されている場合、この設定は無視さ れ、エラー メッセージが表示されません。ポート レベルでトラフィック シェーピング コマンド が設定されている場合、この設定は拒否され、エラー メッセージが表示されます。 (注)

# <span id="page-6-0"></span>キューイングおよびスケジューリングの前提条件

キューイングおよびスケジューリングの前提条件は、次のとおりです。

- モジュラ QoS コマンド ライン インターフェイスについて理解している。
- デバイスにログインしている。

# <span id="page-6-1"></span>キューイングとスケジュール設定のガイドラインおよび 制約事項

キューイングおよびスケジューリングの設定に関する注意事項および制約事項は、次のとおりで す。

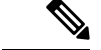

- スケールの情報については、リリース特定の『*Cisco Nexus 9000 Series NX-OS Verified Scalability Guide*』を参照してください。 (注)
	- **show** コマンド(**internal** キーワード付き )はサポートされていません。
	- デバイスは、システムレベルのキューイングポリシーをサポートしているため、キューイン グ ポリシーを設定する場合は、システムのすべてのポートに影響を与えます。
- type queuing ポリシーは、システムまたは入力/出力トラフィックの個別のインターフェイス だけに結合できます。
- 変更には中断が伴います。指定したポート タイプのポートを通過するトラフィックでは、短 期間のトラフィック損失が発生する可能性があります。指定したタイプのポートがすべて影 響を受けます。
- パフォーマンスに影響が出ることがあります。1 つまたは複数の指定されたタイプのポート が、新規キューの動作を定義するために適用されたキューイング ポリシーが存在しない場 合、そのキューに対するトラフィック マッピングはパフォーマンスの低下が発生する可能性 があります。
- トラフィック シェーピングは、パケットがキューイングされると、ストアアンドフォワード モードにフォール バックするため、キューイングによるパケットの遅延が大きくなる可能性 があります。
- トラフィックシェーピングは、Cisco Nexus 9300 ALE40Gのポートではサポートされません。 ALE 40G アップリンク ポートの詳細については、『Cisco Nexus 9000 シリーズ [スイッチの](http://www.cisco.com/c/en/us/td/docs/switches/datacenter/nexus9000/sw/ale_ports/b_Limitations_for_ALE_Uplink_Ports_on_Cisco_Nexus_9000_Series_Switches.html) ALE 40G [アップリンクポートの](http://www.cisco.com/c/en/us/td/docs/switches/datacenter/nexus9000/sw/ale_ports/b_Limitations_for_ALE_Uplink_Ports_on_Cisco_Nexus_9000_Series_Switches.html)制限』を参照してください。
- •1個のクラス マップ キュー(SPQ)のプライオリティを設定する場合、QoS グループ 3 のプ ライオリティを設定してください。複数のクラス マップ キュー(SPQ)のプライオリティを 設定する場合、これよりも大きな番号の QoS グループのプライオリティを設定してくださ い。また、QoS グループは相互に隣接している必要があります。たとえば、2 個の SPQ を使 用する場合は、QoS グループ 3 と QoS グループ 2 のプライオリティを設定する必要がありま す。
- 100G 対応デバイス(N9K-M4PC-CFP2 GEM を搭載した Cisco Nexus 9300 プラットフォーム スイッチなど)のキュー制限について:
	- 動的キュー制限の最大アルファ値は、8より大きくすることができます。ただし、サポー トされる最大アルファ値は 8 です。アルファ値を 8 より大きい値に設定すると、上書き されて最大値に設定されます。

アルファ値が上書きされても、メッセージは発行されません。

• 静的キュー制限の最大セル数は 20,000 です。最大 20,000 セル制限を超える値を指定する と、20,000 セル制限で上書きされます。

セル制限が上書きされても、メッセージは発行されません。

• 100G 対応デバイス(N9K-M4PC-CFP2 GEM を搭載した Cisco Nexus 9300 シリーズ スイッチ など)では、WREDしきい値の最大セル数は20,000です。最大20,000セル制限を超える値を 指定すると、20,000 セル制限で上書きされます。

セル制限が上書きされても、メッセージは発行されません。

- FEX のサポート対象:
	- NIF トラフィックに対する HIF のシステム入力(入力)レベル キューイング。
- NIFからHIFへのトラフィックおよびHIFからHIFへのトラフィックのシステム出力(出 力)レベル キューイング。
- スイッチがサポートするシステム キューイング ポリシーが設定されている場合、FEX はデ フォルト ポリシーを使用します。
- FEX QoS システム レベル キューイング ポリシーは、WRED、キュー制限、シェーピング、 またはポリシング機能をサポートしません。
- FEX QoS システム レベル キューイング ポリシーは、複数のプライオリティ レベルをサポー トしていません。
- Cisco Nexus 9200 プラットフォームスイッチで高い alpha 値を割り当てると、使用可能なバッ ファ領域の予想される 50% を超える値が使用されます。

低いアルファ値(7 以下)を割り当てると、予想される使用可能なバッファ領域の 50% が確 実に使用されます。

- CiscoNexus 9200プラットフォームスイッチでは、静的制限がキューに設定されている場合、 静的制限と動的制限の両方が動的しきい値(アルファ値)を使用して計算されます。
- •リーフスパインエンジン(LSE)対応スイッチの最大キュー占有率は、64K セル(最大13 MB)に制限されています。
- 次の Cisco Nexus シリーズ スイッチおよびライン カードの場合、出力シェーパーがキューご とに管理できる最小値は 100 Mbps です。
	- Cisco Nexus 9200 プラットフォーム スイッチ
	- Cisco Nexus 9300-EX/FX/FX2/GX プラットフォーム スイッチ
	- Cisco Nexus 9700-EX/FX ライン カード
- Cisco NX-OS リリース 10.1(2) 以降、スケジュール設定 は N9K-X9624D-R2 および N9K-C9508-FM-R2 プラットフォーム スイッチでサポートされます。
- R2では、さまざまなプライオリティレベルをCLIで設定できますが、キューイングポリシー ではプライオリティ レベル 1 のみがサポートされます。

#### バッファ ブースト

バッファ ブースト機能により、ラインカードで追加バッファが使用できるようになります。この 機能は Cisco Nexus 9564PX などのライン カードではデフォルトでイネーブルです。

- バッファブースト機能をイネーブル化にするコマンドは、次のとおりです。**buffer-boost**
- バッファブースト機能を無効にするコマンドは、次のとおりです。**no buffer-boost**

一般に、バッファブースト機能をディセーブルにしないことを推奨します。ただし、Cisco Nexus 9636PQ ベースのライン カードおよび Cisco Nexus 9564PX ベースのライン カードから、2 つの異 なるメンバー ポートをポート チャネリングする必要がある場合には、バッファブーストをディ

セーブルにする必要があります。ただし、ACI 対応リーフ ライン カードとスタンドアロン ライ ン カードの間でこのような設定をポート チャネリングすることは推奨されません。

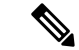

(注) Cisco Nexus 9636PQ などのライン カードは、バッファブースト機能を提供しません。

#### 解決の順序

次に、一時停止バッファ設定の解決順序とプライオリティ グループのキュー制限について説明し ます。

• バッファ設定の一時停止

一時停止バッファの設定は、次の順序で解決されます。

- インターフェイス入力キューイング ポリシー(適用されている場合、そのクラスにポー ズ バッファ設定が指定されている場合)。
- システム入力キューイング ポリシー(適用され、一時停止バッファ設定がそのクラスに 指定されている場合)。
- システム ネットワーク QoS ポリシー(適用されている場合、そのクラスのポーズ バッ ファ設定)。
- ポートの速度に関するデフォルト値。
- プライオリティ グループのキュー制限

プライオリティ グループのキュー制限は、次の順序で解決されます。

- インターフェイス入力キューイング ポリシー(適用され、そのクラスに queue-limit 設定 が指定されている場合)。
- システム入力キューイング ポリシー(適用され、そのクラスに queue-limit 設定が指定さ れている場合)。
- **hardware qos ing-pg-share** 設定で指定された値。
- システムのデフォルト値。

#### 入力キューイング

入力キューイングに関する注意事項を次に示します。

- デフォルトのシステム入力キューイング ポリシーはありません。
- 入力キューイングポリシーは、指定されたポーズバッファ設定を上書きするために使用され ます。
- CiscoNexus 9000NX-OSの以前のリリースにダウングレードする場合は、すべての入力キュー イング設定を削除する必要があります。
- 入力キューイング機能は、プライオリティ フロー制御がサポートされているプラットフォー ムでのみサポートされます。
- 入力キューイングは、100G ポートを備えたデバイスではサポートされません。
- 入力キューイング ポリシーは、Cisco Nexus 9732C-EX ライン カードおよび Cisco Nexus 93108TC-EX および 93180YC-EX スイッチを搭載した Cisco Nexus 9508 スイッチでは、システ ム レベルでのみサポートされます(インターフェイス レベルではサポートされません)。
- Cisco Nexus 9636C-R および 9636Q-R ライン カードと Cisco Nexus 9508-FM-R ファブリック モ ジュール (Cisco Nexus 9508 スイッチ内)は、入力キューイングをサポートします。

# <span id="page-10-0"></span>キューイングおよびスケジューリングの設定

キューイングおよびスケジューリングを設定するには、出力インターフェイスに適用する、タイ プ キューイングのポリシー マップを作成します。ポリシー マップ内で使用し、ポリシーの適用 先となるトラフィックのクラスを定義する、システム定義のクラス マップを変更することはでき ません。

システム定義のクラス マップの一致は、タイプ qos ポリシーを使用してカスタマイズできる QoS グループに基づきます。デフォルトでは、タイプ QoS ポリシーはなく、すべてのトラフィックが qos-group 0 に一致します。1 つの結果は、すべてのトラフィックがタイプ network-qos およびタイ プ キューイング(qos-group 0 に 100% 帯域幅を割り当てる)のシステム定義のデフォルトクラス にヒットすることです。タイプ キューイングおよびタイプ ネットワーク QoS のシステム定義ク ラスは、異なる QoS グループに基づいて一致するように事前定義されており、変更できないた め、トラフィックが特定のタイプキューイング/ネットワークQoSクラスにヒットするようにする には、そのトラフィックに対応するQoSグループを設定するポリシータイプQoSを設定します。 0 以外の qos-group でシステム定義のクラス マップの一致に分類されるトラフィックの場合は、 QoS グループを設定するタイプ QoS ポリシーを作成します。トラフィックがマッピングされる と、デフォルト タイプの network-qos およびデフォルト以外の qos-group X(X!= 0) で動作するタイ プ キューイング ポリシーに従います。必要なアクションを確保するために、これらのタイプ キューイングおよびタイプnetwork-qosポリシーをさらにカスタマイズする必要がある場合があり ます(帯域幅の再割り当てなど)。qos-group の設定の詳細については、「モジュラ QoS CLI の使 用」の章の「Example of set qos-groups」を参照してください。

ポリシー マップとクラス マップの設定の詳細については、「モジュラ QoS コマンドライン イン ターフェイス(CLI)の使用」の章を参照してください。

任意のキューで、輻輳回避機能(テール ドロップおよび WRED が含まれる)を設定できます。

出力キューでは、いずれかの出力輻輳管理機能(プライオリティ、トラフィック シェーピング、 帯域幅など)を設定できます。

WREDは、ALE対応デバイスの前面パネルの40Gアップリンクポートではサポートされません。 システム レベルで WRED が設定されている場合、この設定は無視され、エラー メッセージは表 示されません。ポートレベルでWREDが設定されている場合、この設定は拒否され、エラーメッ セージが表示されます。 (注)

システム定義ポリシー マップである default-out-policy は、キューイング ポリシー マップを適用し ないすべてのポートに付加されます。デフォルト ポリシー マップは設定できません。

## タイプ キューイング ポリシーの設定

出力の type queuing ポリシーを使用して、特定のシステム クラスのトラフィックをスケジューリ ングおよびバッファリングします。type queuing ポリシーは QoS グループ で識別され、システム または入力または出力トラフィックの個別のインターフェイスに結合できます。

入力キューイング ポリシーは、一時停止バッファのしきい値を設定するために使用されます。詳 細については[、「プライオリティ](b-cisco-nexus-9000-nx-os-quality-of-service-configuration-guide-93x_chapter12.pdf#nameddest=unique_129) フロー制御」の項を参照してください。 (注)

#### 手順の概要

- **1. configure terminal**
- **2. policy-map type queuing** *policy-name*
- **3. class type queuing** *class-name*
- **4. priority**
- **5. no priority**
- **6. shape** {**kbps** | **mbps** | **gbps**} *burst size* **min** *minimum bandwidth*
- **7. bandwidth percent** *percentage*
- **8. no bandwidth percent** *percentage*
- **9. priority level** *level*
- **10. queue-limit** *queue size* [**dynamic** *dynamic threshold*]

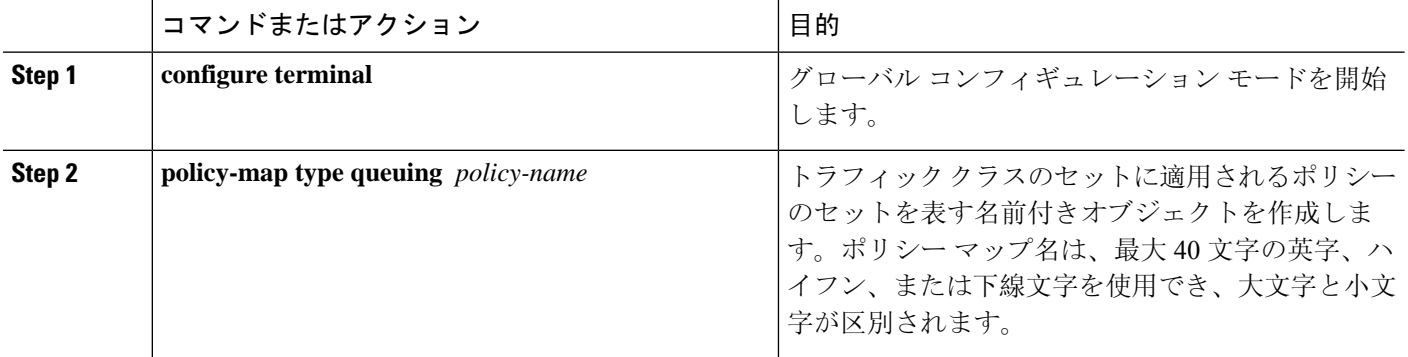

Ι

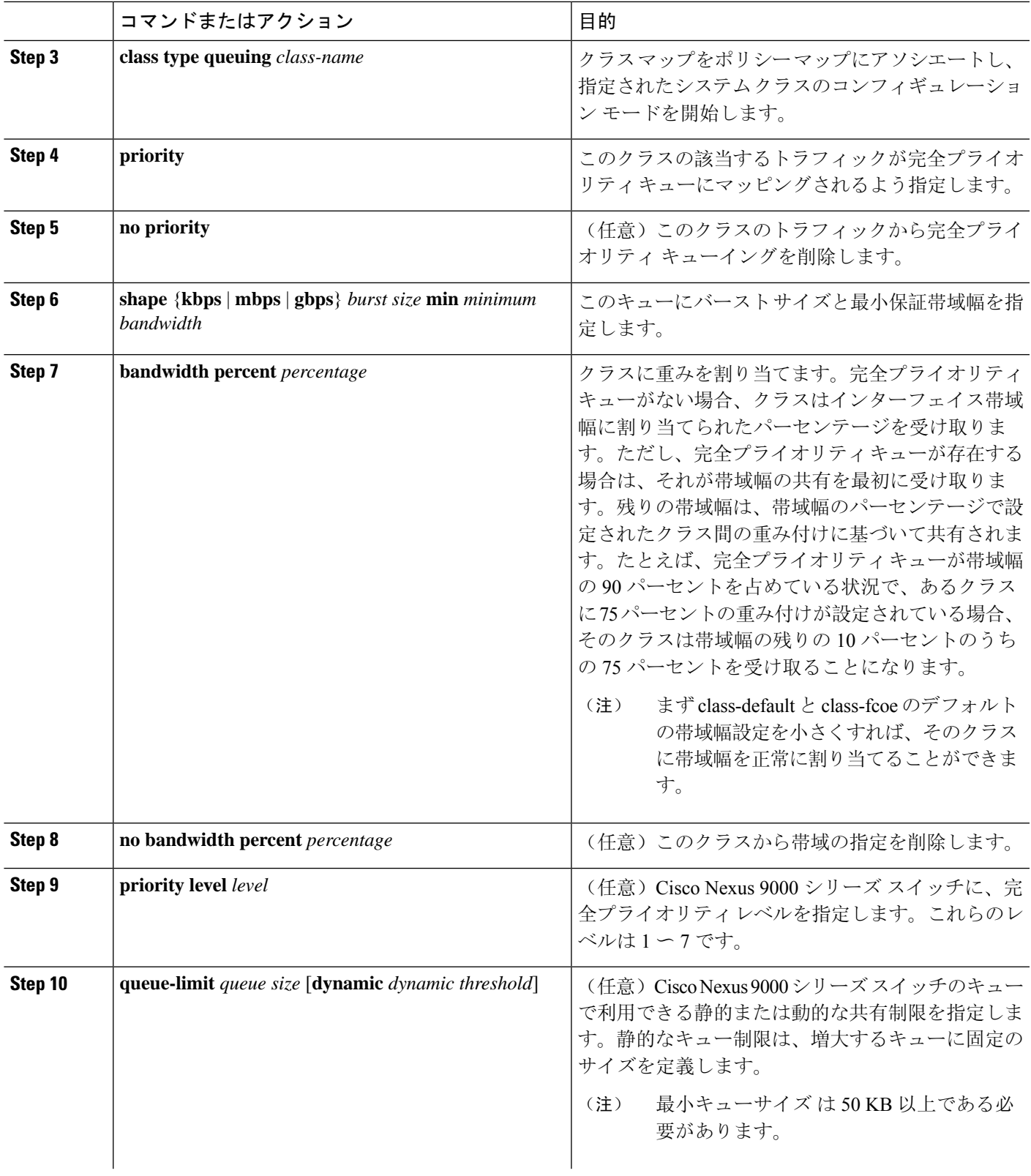

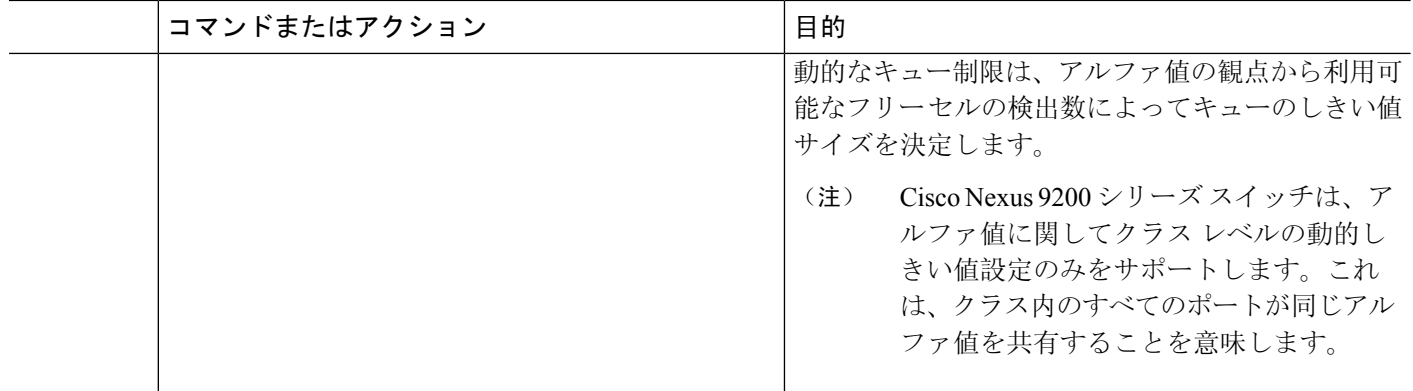

### 輻輳回避の設定

テールドロップまたはWREDの機能を使用して輻輳回避を設定できます。どちらの機能も、出力 のポリシー マップで使用できます。

(注) WRED およびテール ドロップを同じクラス内で設定することはできません。

#### <span id="page-13-0"></span>出力キューでのテール ドロップの設定

しきい値を設定することにより、出力キューでテール ドロップを設定できます。しきい値を超え るパケットはすべて、デバイスによってドロップされます。しきい値は、キューで使用される キュー サイズまたはバッファ メモリに基づいて指定できます。

#### 手順の概要

- **1. configure terminal**
- **2. hardware qos q-noise percent** *value*
- **3. policy-map** [**type queuing**] [**match-first**] [*policy-map-name*]
- **4. class type queuing** *class-name*
- **5. queue-limit** {*queue-size* [**bytes** | **kbytes** | **mbytes**] | **dynamic** *value*}
- **6.** (任意)他のキュー クラスに対するテール ドロップしきい値を割り当てるには、ステップ 3 および 4 を繰り返します。
- **7. show policy-map** [**type queuing** [*policy-map-name* | **default-out-policy**]]
- **8. copy running-config startup-config**

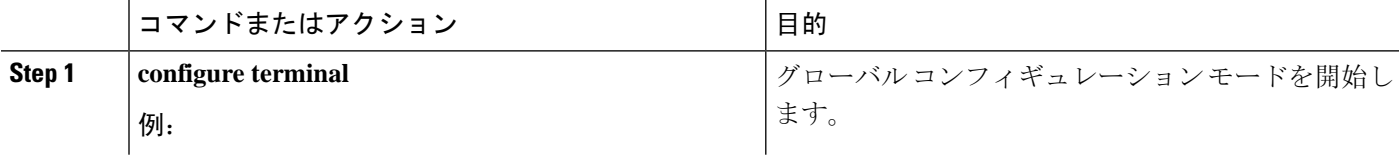

Ι

ш

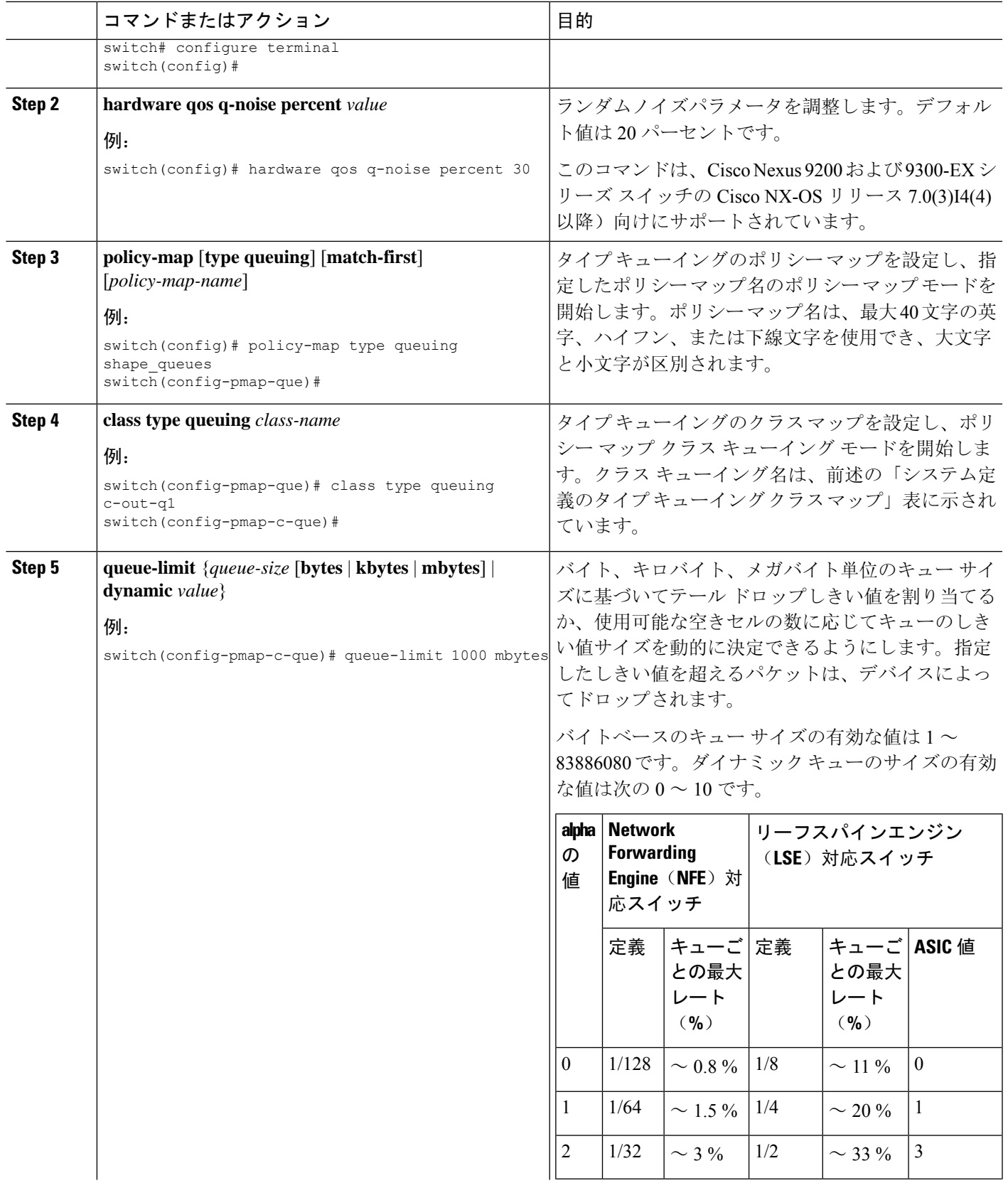

I

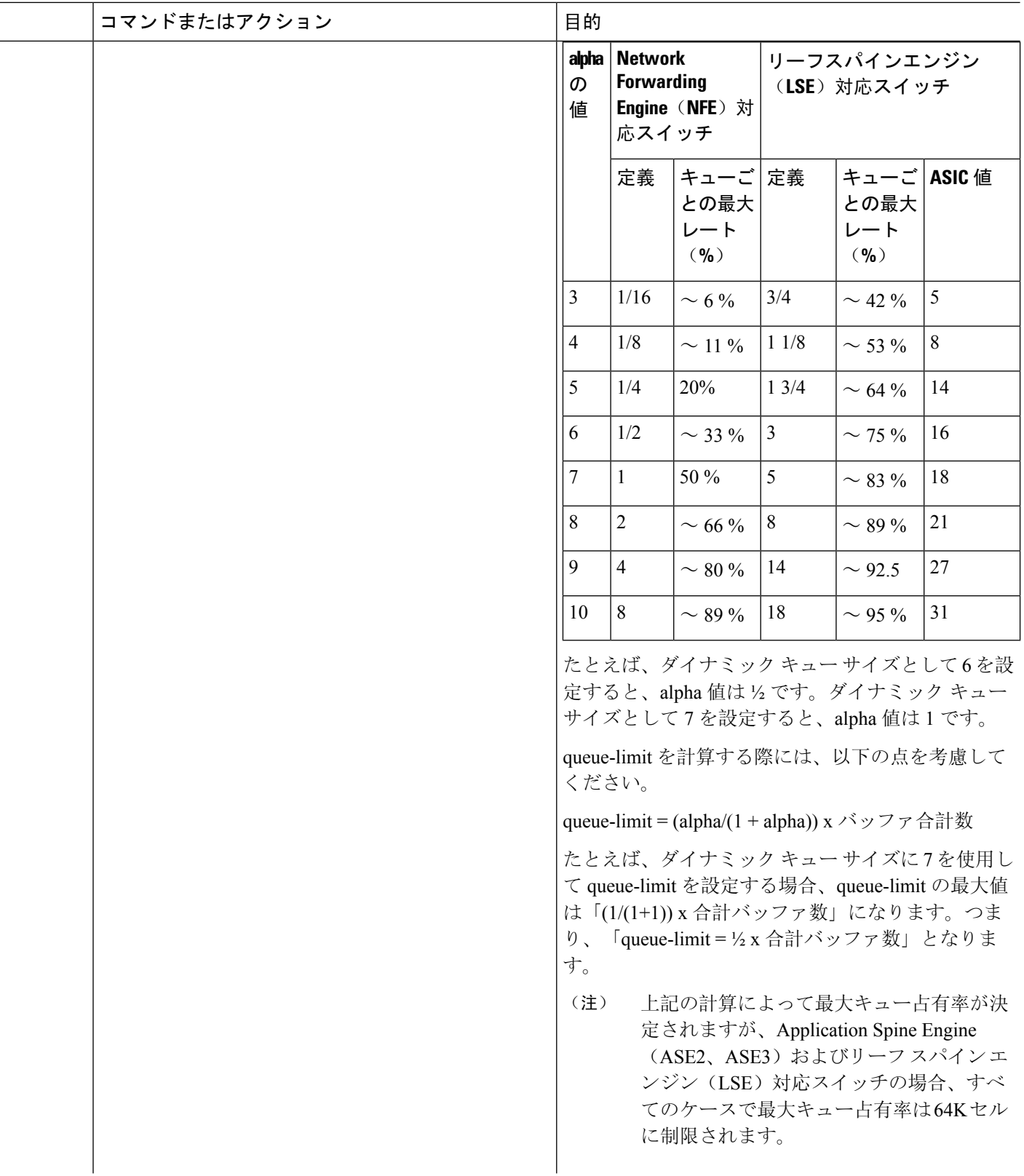

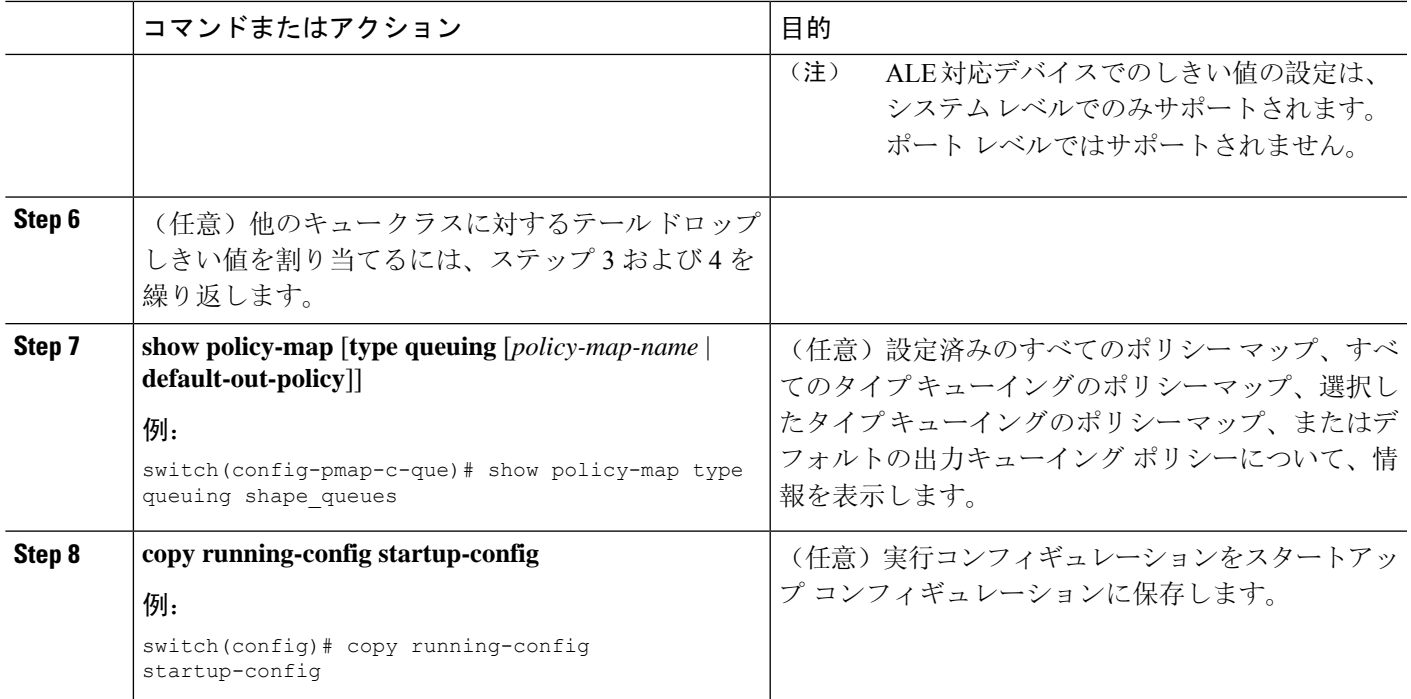

### <span id="page-16-0"></span>出力キューでの **WRED** の設定

出力キューで WRED を設定し、最小および最大のパケット ドロップしきい値を設定できます。 キュー サイズが最小しきい値を超えるにつれて、ドロップされるパケットの頻度が高くなりま す。最大しきい値を超えると、キューに対するすべてのパケットがドロップされます。

 $\label{eq:1} \begin{picture}(20,5) \put(0,0){\line(1,0){10}} \put(0,0){\line(1,0){10}} \put(0,0){\line(1,0){10}} \put(0,0){\line(1,0){10}} \put(0,0){\line(1,0){10}} \put(0,0){\line(1,0){10}} \put(0,0){\line(1,0){10}} \put(0,0){\line(1,0){10}} \put(0,0){\line(1,0){10}} \put(0,0){\line(1,0){10}} \put(0,0){\line(1,0){10}} \put(0,0){\line(1,0){10$ 

(注) WRED およびテール ドロップを同じクラス内で設定することはできません。

### 

(注) AFD と WRED を同時に適用することはできません。システムで使用できるのは 1 つだけです。

#### 手順の概要

- **1. configure terminal**
- **2. policy-map type queuing** {[**match-first**] *policy-map-name*}
- **3. class type queuing** *class-name*
- **4. random-detect** [**minimum-threshold** *min-threshold* {**packets** | **bytes** | **kbytes** | **mbytes**} **maximum-threshold** *max-threshold* {**packets** |**bytes** |**kbytes** | **mbytes**}**drop-probability** *value* **weight** *value*] [**threshold** {**burst-optimized** | **mesh-optimized**}] [**ecn | non-ecn**]
- **5.** (任意) 他のキューイング クラスに対する WRED を設定するには、ステップ 3 ~ 4 を繰り返 します。
- **6.** (任意) **congestion-control random-detect forward-nonecn**

I

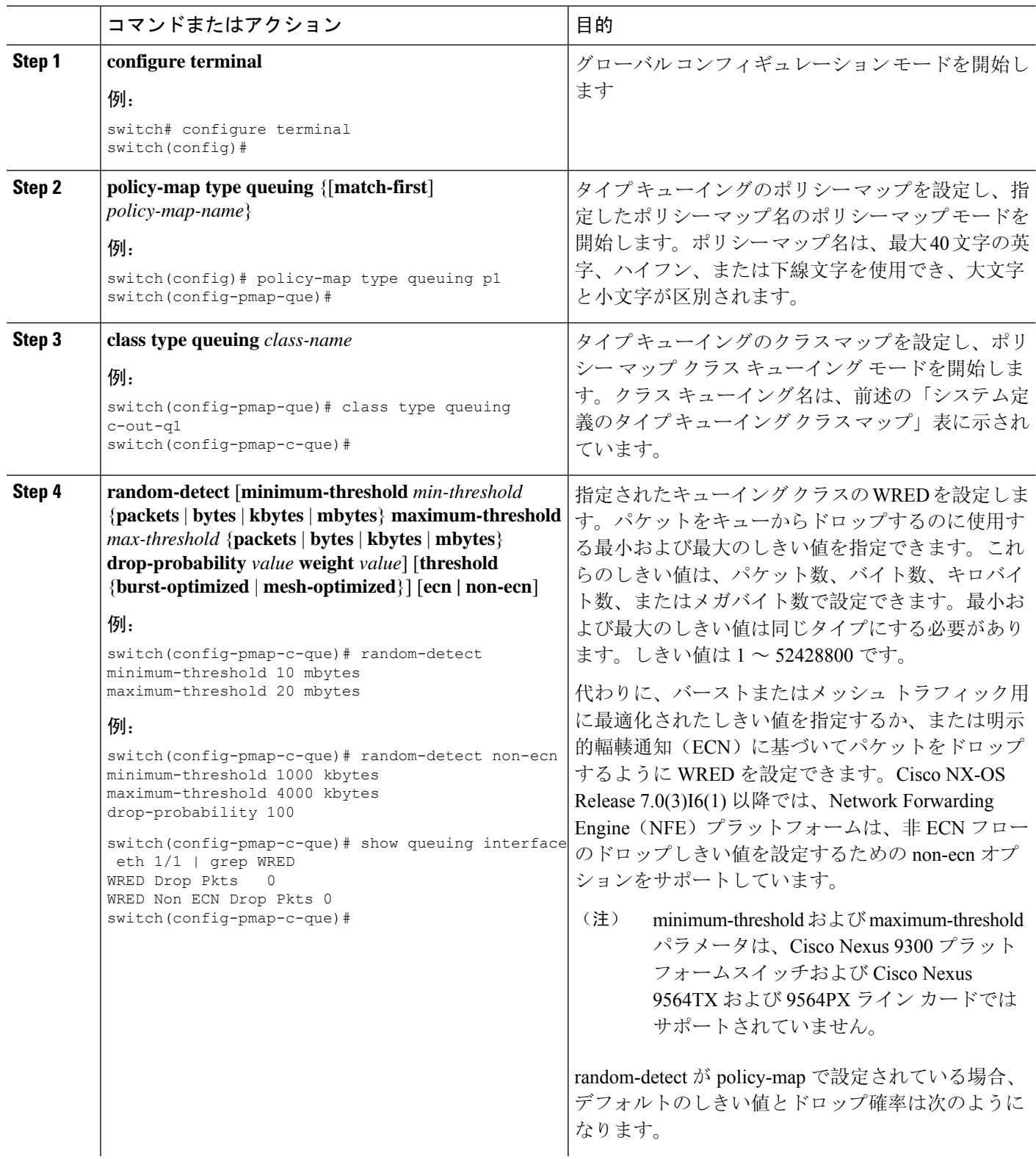

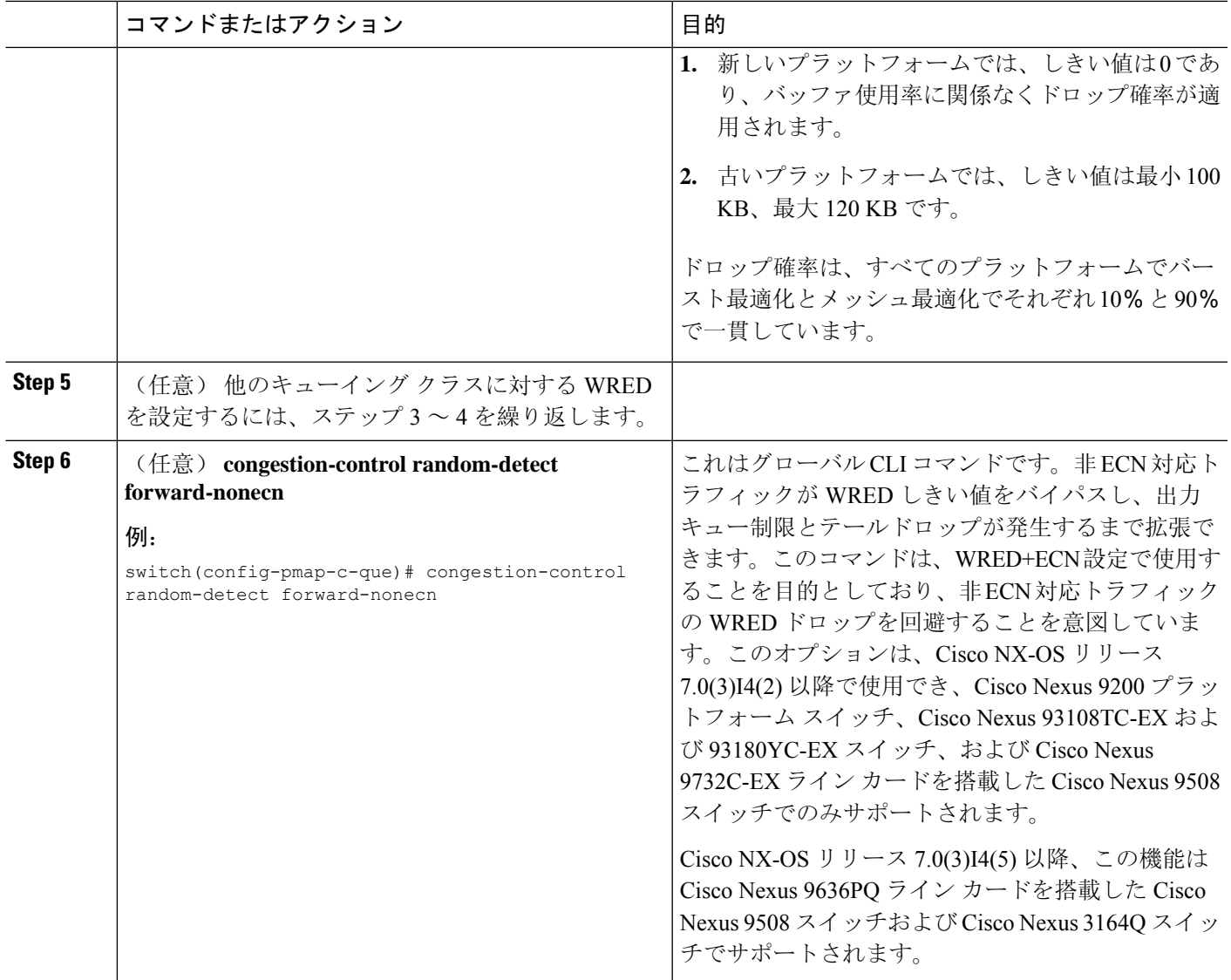

### 出力キューでの **AFD** の設定

AFD は、出力キューイング ポリシー用に設定できます。

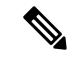

Cisco Nexus 9508 スイッチ(NX-OS 7.0(3)F3(3))では、概算のフェア ドロップはサポートされて いません。 (注)

### **SASS**

(注) AFD と WRED を同時に適用することはできません。システムで使用できるのは 1 つだけです。

さまざまなポート速度に対するの推奨値は次のとおりです。**queue-desired** ポート速度 キューの値 10G 150 kbytes 40G 600 kbytes 100G 1500 kbytes キューの値はユーザが設定できます。 (注) AFD の設定後、次のようにポリシーをシステムまたはインターフェイスに適用できます。 (注)

• システム

```
switch(config)# system qos
switch(config-sys-qos)# service-policy type queuing output afd_8q-out
```
• インターフェイス

```
switch(config)# int e1/1
switch(config-if)# service-policy type queuing output afd_8q-out
```
#### 手順の概要

- **1. configure terminal**
- **2. policy-map type queuing afd\_8q-out**
- **3. class type queuing c-out-8q-q3**
- **4. afd queue-desired** <*number*> [**bytes** | **kbytes** | **mbytes**] [**ecn**]

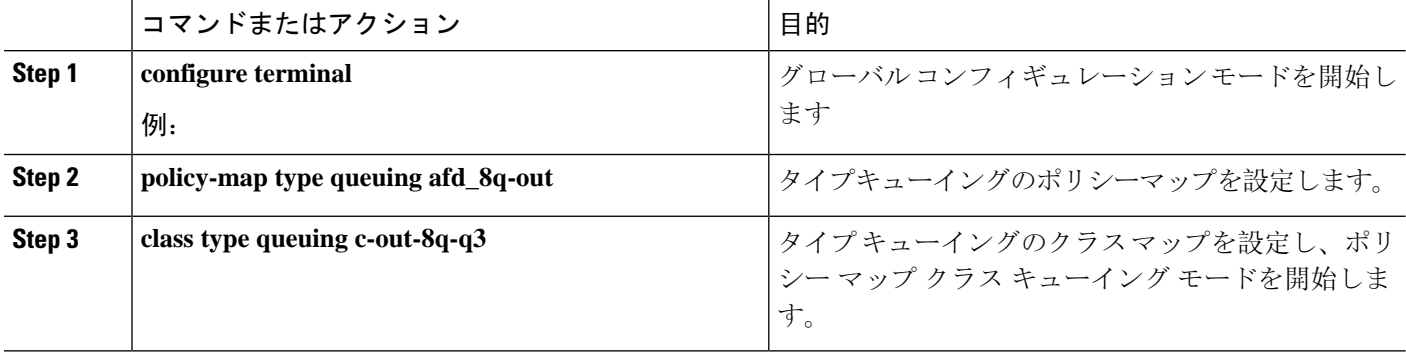

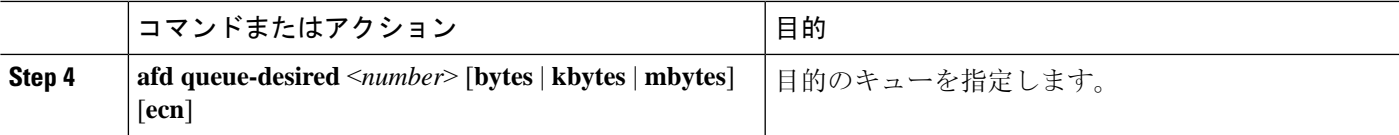

例

• ECN を使用しない AFD の設定

switch(config)# policy-map type queuing afd 8q-out switch(config-pmap-que)# class type queuing c-out-8q-q3 switch(config-pmap-c-que)# afd queue-desired 600 kbytes

• ECN を使用した AFD の設定

switch(config)# policy-map type queuing afd-ecn 8q-out switch(config-pmap-que)# class type queuing c-out-8q-q3 switch(config-pmap-c-que)# afd queue-desired 150 kbytes ecn

### <span id="page-20-0"></span>輻輳管理の設定

次の輻輳管理方式のうちいずれか 1 つだけをポリシー マップで設定できます。

- **bandwidth** および **bandwidth remaining** コマンドを使用して、最小のデータ レートをキュー に割り当てる方式。
- **priority** コマンドを使用して、トラフィックのクラスに対するすべてのデータをプライオリ ティキューに割り当てる方式。**bandwidthremaining**コマンドを使用して、残りのトラフィッ クを非プライオリティ キュー間で分配できます。デフォルトでは、残りの帯域幅はシステム によって非プライオリティ キュー間で均等に分配されます。
- **shape** コマンドを使用して、最小および最大のデータ レートをキューに割り当てる方式。

選択する輻輳管理機能に加えて、次のいずれかのキュー機能をポリシー マップの各クラスで設定 できます。

- キューサイズとキュー制限の使用に基づくテールドロップしきい値。詳細については、[出力](#page-13-0) [キューでのテール](#page-13-0) ドロップの設定 (14 ページ)を参照してください。
- 優先パケットのドロップに対する WRED。詳細については、「出力[キューでの](#page-16-0) WRED の設 [定](#page-16-0)」の項を参照してください。

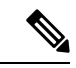

WRED は Cisco Nexus 9508 スイッチ(NX-OS 7.0(3)F3(3))ではサポート されません。 (注)

### 帯域幅および帯域幅の残量の設定

最小のインターフェイス帯域幅(%)をキューに割り当てるように、出力キューの帯域幅および 残りの帯域幅を設定できます。

$$
\overline{\mathscr{O}}
$$

保証帯域幅が設定されている場合、プライオリティキューは同じポリシーマップでディセーブル にする必要があります。 (注)

#### 手順の概要

- **1. configure terminal**
- **2. policy-map type queuing** {[**match-first**] *policy-map-name*}
- **3. class type queuing***class-name*
- **4.** インターフェイス帯域幅の最小レートを割り当てるか、または残りの帯域幅の割合を割り当て ます。
	- 帯域幅の割合:

**bandwidth** {**percent** *percent*}

• 残りの帯域幅の割合:

**bandwidth remaining percent** *percent*

- **5.** (任意)他のキュー クラスに対するテール ドロップしきい値を割り当てるには、ステップ 3 および 4 を繰り返します。
- **6.** exit
- **7. show policy-map** [**type queuing** [*policy-map-name* | **default-out-policy**]]
- **8. copy running-config startup-config**

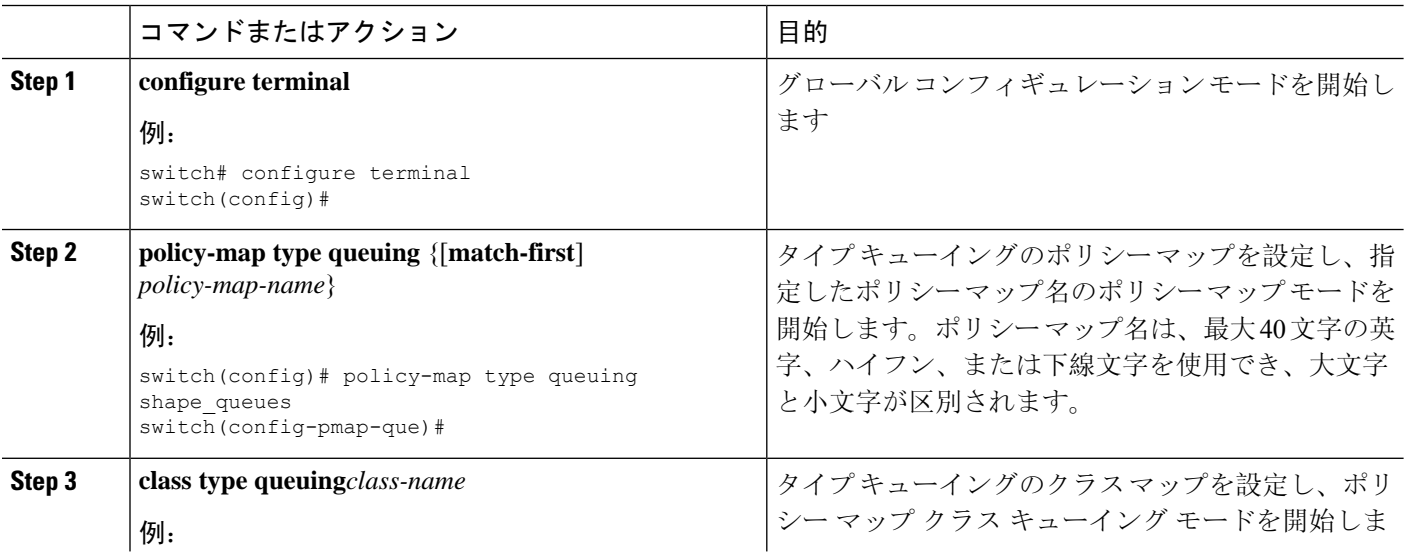

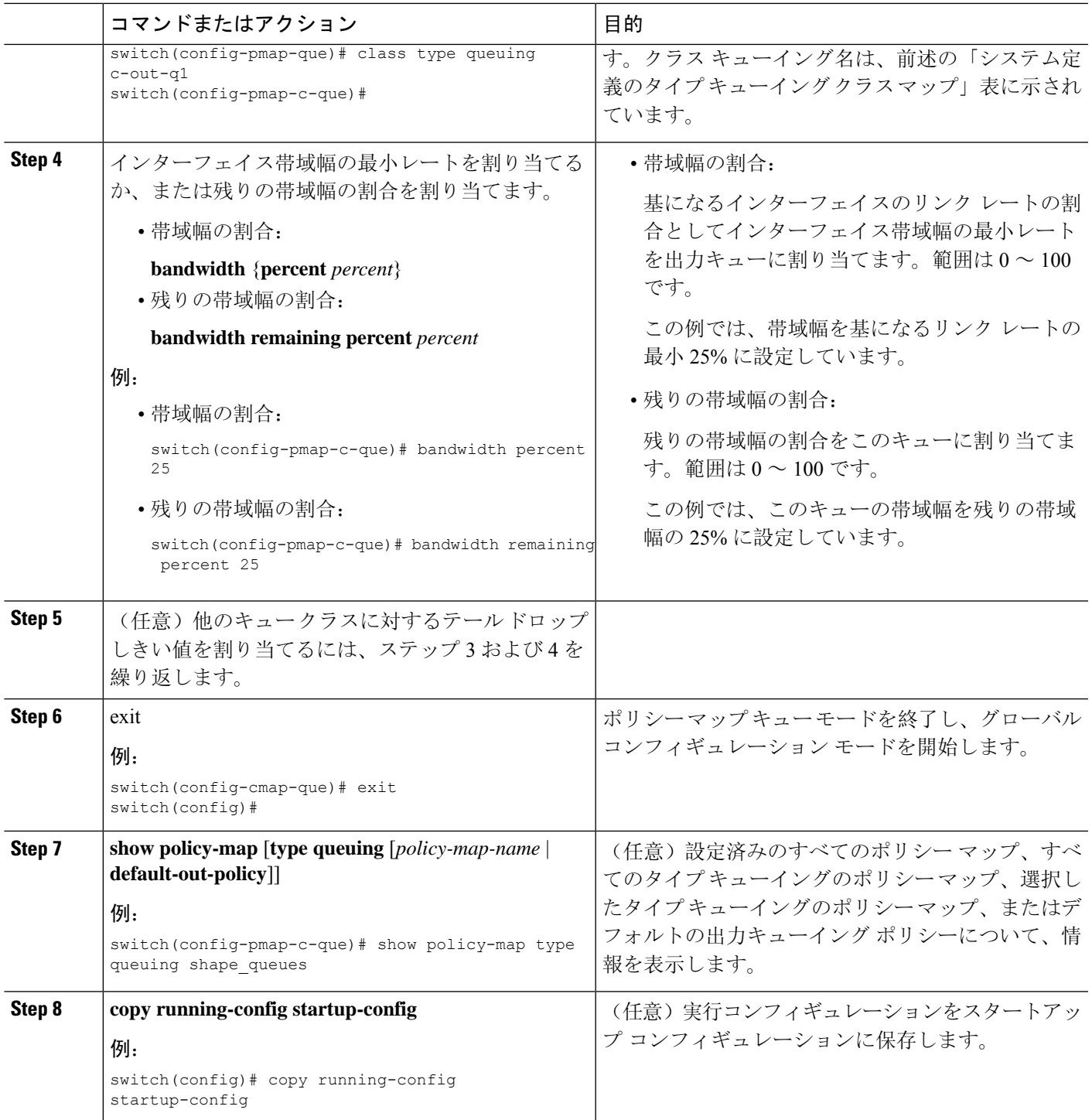

### **FEX** の帯域幅および帯域幅の残量の設定

入力キューおよび出力キューの両方で帯域幅および帯域幅の残量を設定して、インターフェイス 帯域幅の最小の割合をキューに割り当てることができます。

保証帯域幅が設定されている場合、プライオリティキューは同じポリシーマップでディセーブル にする必要があります。 (注)

#### 始める前に

FEX を設定する前に、**feature-set fex** をイネーブルにします。

#### 手順の概要

- **1. configure terminal**
- **2. policy-map type queuing** {[**match-first**] *policy-map-name*}
- **3. class type queuing***class-name*
- **4.** インターフェイス帯域幅の最小レートを割り当てるか、または残りの帯域幅の割合を割り当て ます。
	- 帯域幅の割合:
		- **bandwidth** {**percent** *percent*}
	- 残りの帯域幅の割合:

#### **bandwidth remaining percent** *percent*

- **5.** (任意)他のキュー クラスに対するテール ドロップしきい値を割り当てるには、ステップ 3 および 4 を繰り返します。
- **6.** exit
- **7. show policy-map** [**type queuing** [*policy-map-name* | **default-out-policy**]]
- **8. copy running-config startup-config**

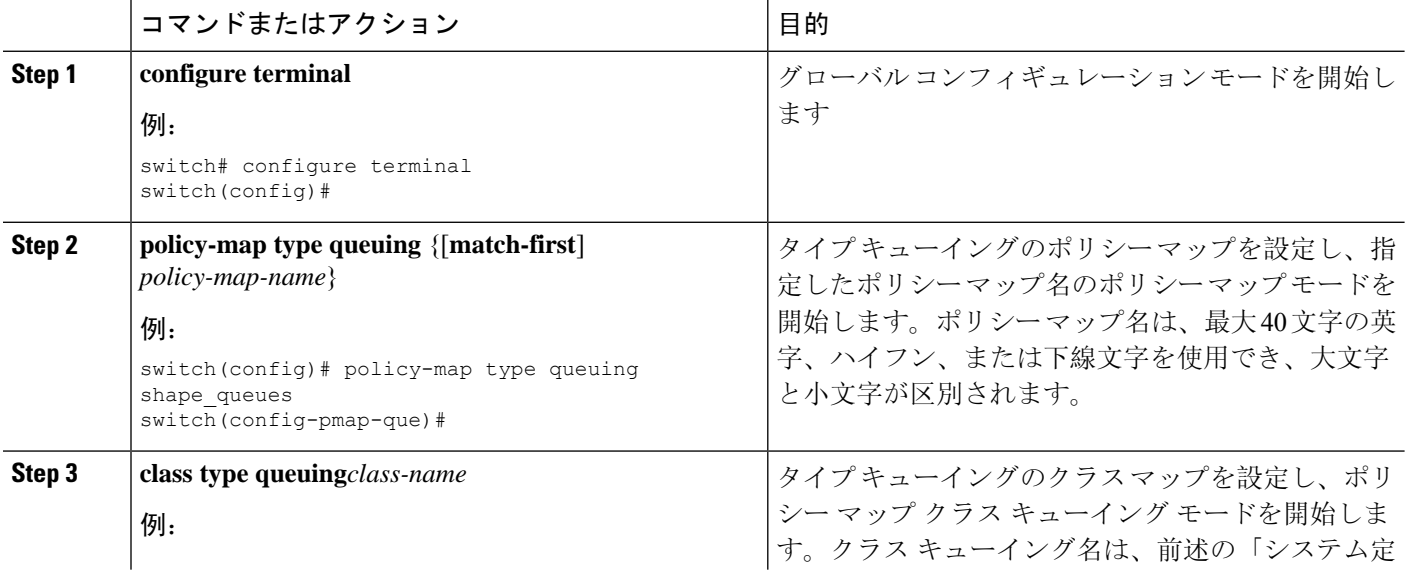

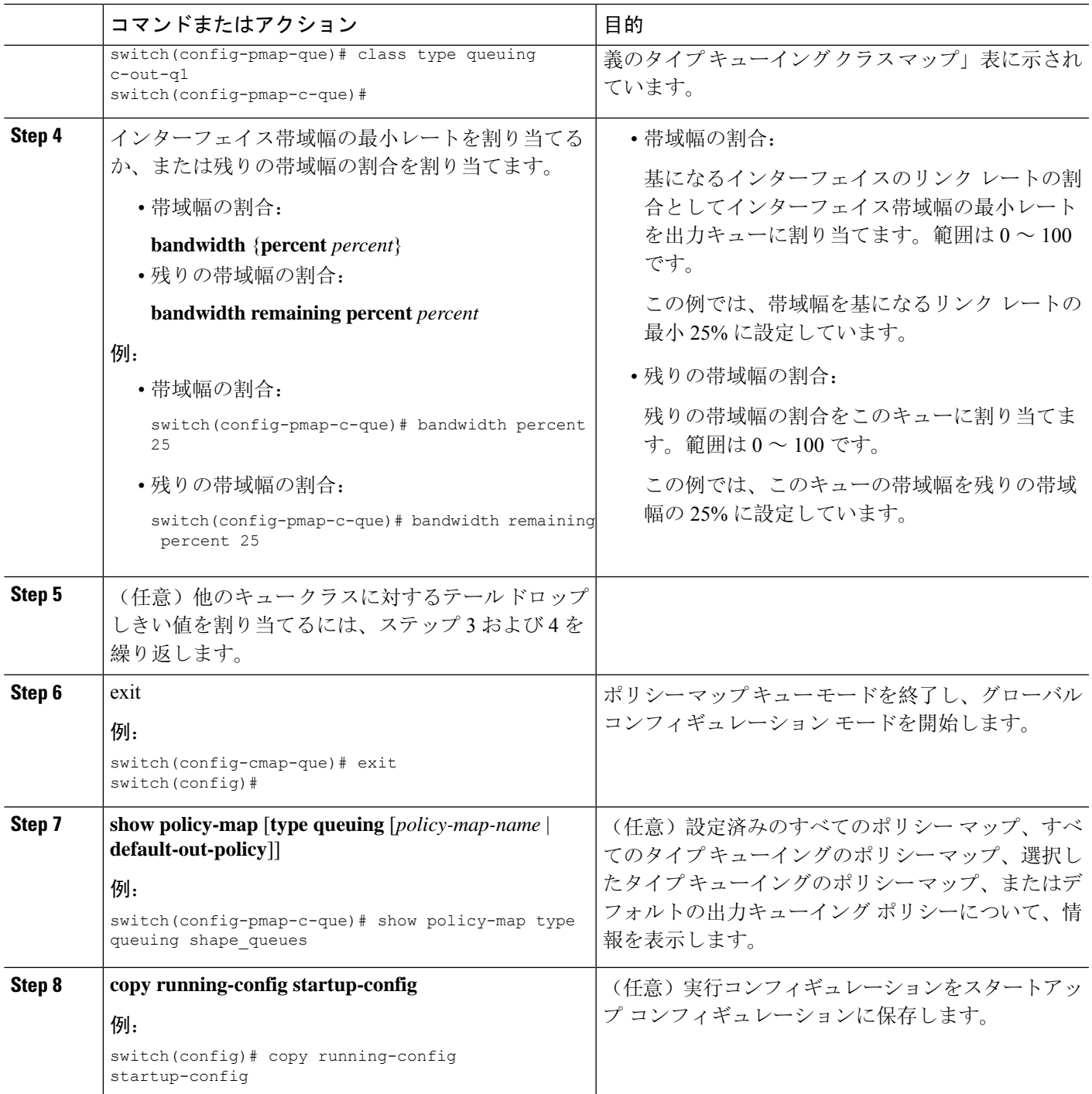

#### 例

次に、インターフェイスの帯域幅を設定する例を示します。

switch(config)# policy-map type queuing inq

```
switch(config-pmap-que)# class type queuing c-in-q3
switch(config-pmap-c-que)# bandwidth percent 30
switch(config-pmap-que)# class type queuing c-in-q2
switch(config-pmap-c-que)# bandwidth percent 20
switch(config-pmap-que)# class type queuing c-in-q1
switch(config-pmap-c-que)# bandwidth percent 10
switch(config-pmap-que)# class type queuing c-in-q-default
switch(config-pmap-c-que)# bandwidth percent 40
```
### プライオリティの設定

プライオリティを指定しない場合、システム定義の出力pqキューは標準キューと同様に動作しま す。システム定義のタイプ キューイング クラス マップについては、「モジュラ QoS コマンドラ イン インターフェイス(MQC)の使用」の項を参照してください。

出力プライオリティ キューで設定できるプライオリティのレベルは1レベルだけです。ポリシー マップの適用先となるモジュールのタイプに対応した、システム定義のプライオリティキューク ラスを使用します。

非プライオリティ キューについては、各キューに割り当てる残りの帯域幅の量を設定できます。 デフォルトでは、デバイスは残りの帯域幅を非プライオリティ キューに均等に配分します。

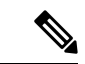

プライオリティキューが設定されている場合、もう一方のキューは、同じポリシーマップで残り の帯域幅しか使用できません。 (注)

す。また、QoS グループは、相互に隣接している必要があります。たとえば、2 個の SPQ を使用 する場合は、QoS グループ 3 と QoS グループ 2 のプライオリティを設定する必要があります。

1個のクラス マップ キュー(SPO)のプライオリティを設定する場合、OoS グループ 3 のプライ オリティを設定する必要があります。複数のクラスマップキュー(SPQ)のプライオリティを設 定する場合、これよりも大きな番号の QoS グループのプライオリティを設定する必要がありま (注)

#### 手順の概要

- **1. configure terminal**
- **2. policy-map type queuing** {[**match-first**] *policy-map-name*}
- **3. class type queuing** *class-name*
- **4. priority** [**level** *value*]
- **5. class type queuing***class-name*
- **6. bandwidth remaining percent** *percent*
- **7.** (任意)他の非プライオリティキューに対する残りの帯域幅を割り当てるには、ステップ5 ~ 6 を繰り返します。

#### **8.** exit

**9. show policy-map** [**type queuing** [*policy-map-name* | **default-out-policy**]]

#### **10. copy running-config startup-config**

#### 手順の詳細

 $\mathbf I$ 

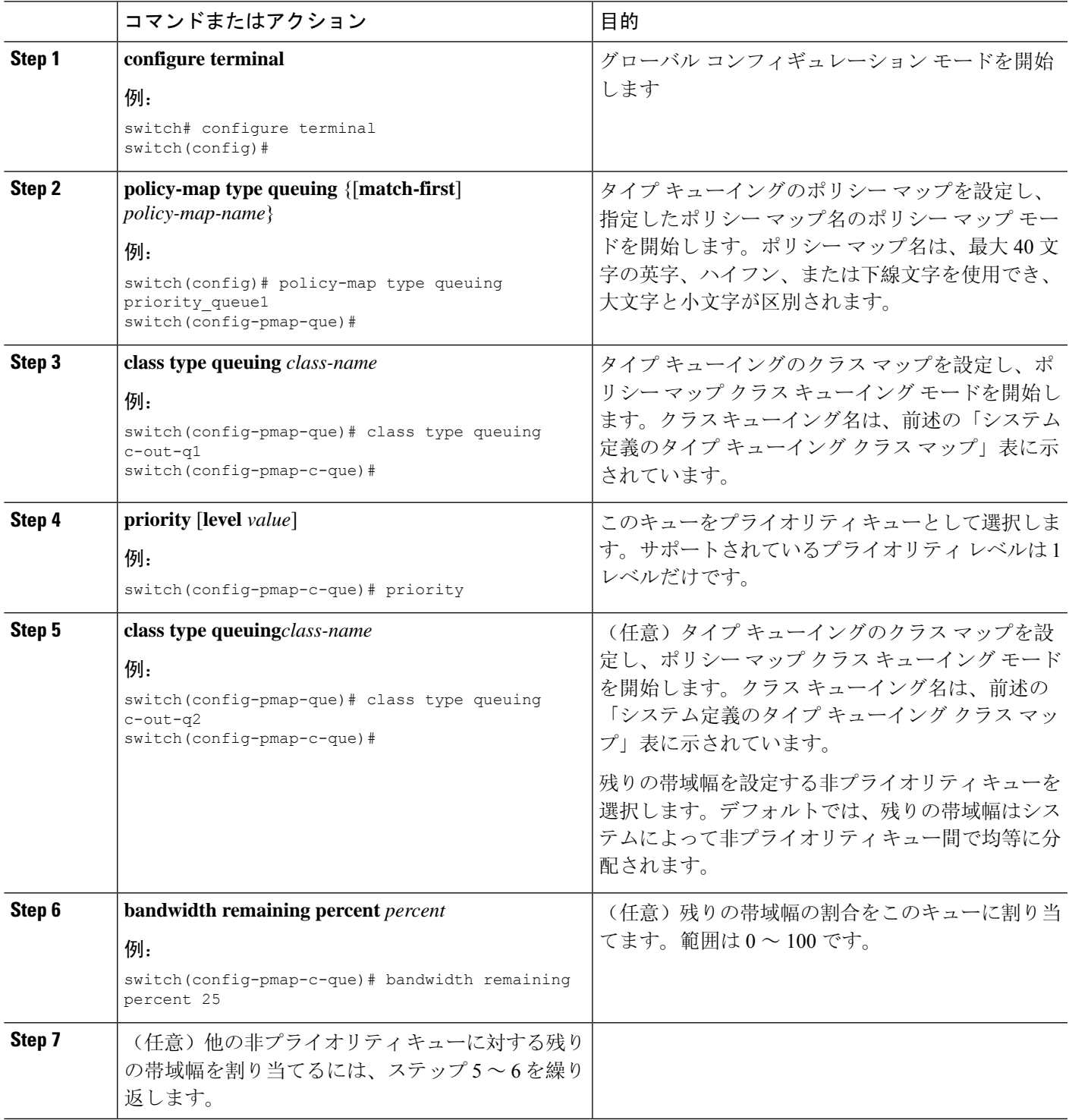

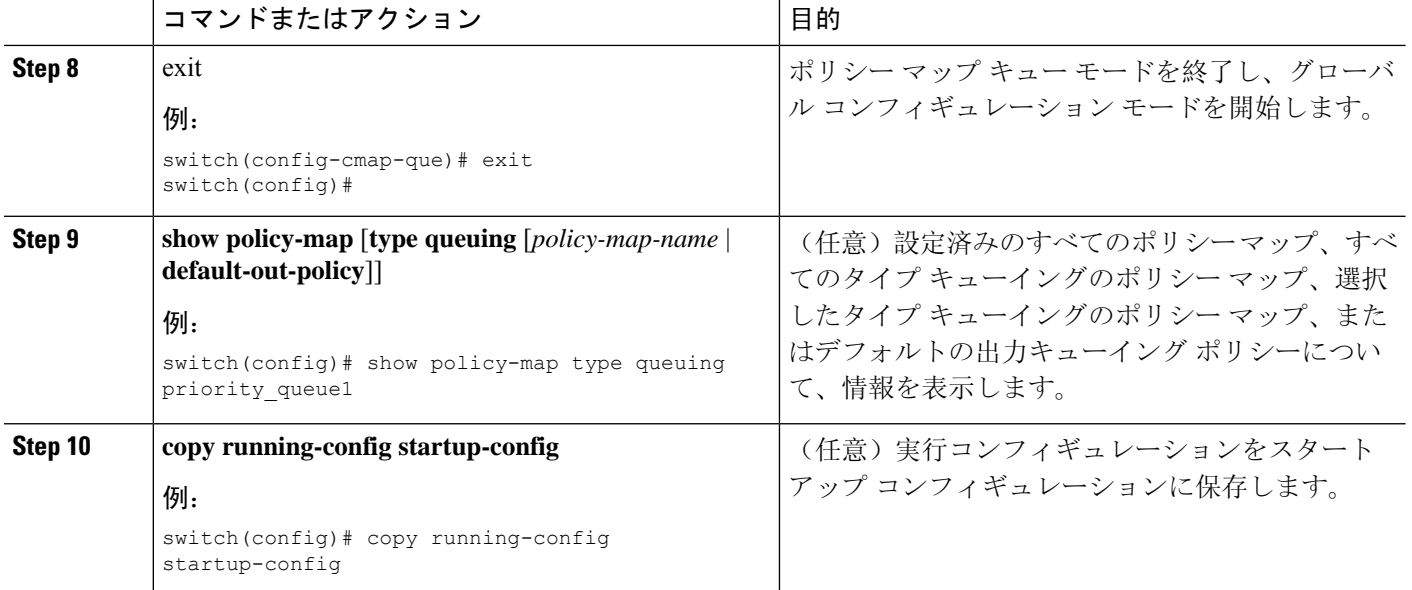

### **FEX** のプライオリティの設定

 $\begin{picture}(20,5) \put(0,0){\line(1,0){155}} \put(0,0){\line(1,0){155}} \put(0,0){\line(1,0){155}} \put(0,0){\line(1,0){155}} \put(0,0){\line(1,0){155}} \put(0,0){\line(1,0){155}} \put(0,0){\line(1,0){155}} \put(0,0){\line(1,0){155}} \put(0,0){\line(1,0){155}} \put(0,0){\line(1,0){155}} \put(0,0){\line(1,0){155}} \put(0,0){\line(1,$ 

FEXのプライオリティは、Cisco Nexus 9508 スイッチ (NX-OS 7.0(3)F3(3)) ではサポートされませ  $h_{\circ}$ (注)

プライオリティを指定しない場合、システム定義の出力pqキューは標準キューと同様に動作しま す。システム定義のタイプ キューイング クラス マップについては、「モジュラ QoS コマンドラ イン インターフェイス(MQC)の使用」の項を参照してください。

出力プライオリティ キューで設定できるプライオリティのレベルは 1 レベルだけです。ポリシー マップの適用先となるモジュールのタイプに対応した、システム定義のプライオリティキューク ラスを使用します。

非プライオリティ キューについては、各キューに割り当てる残りの帯域幅の量を設定できます。 デフォルトでは、デバイスは残りの帯域幅を非プライオリティ キューに均等に配分します。

 $\label{eq:1} \begin{picture}(20,5) \put(0,0){\line(1,0){10}} \put(0,0){\line(1,0){10}} \put(0,0){\line(1,0){10}} \put(0,0){\line(1,0){10}} \put(0,0){\line(1,0){10}} \put(0,0){\line(1,0){10}} \put(0,0){\line(1,0){10}} \put(0,0){\line(1,0){10}} \put(0,0){\line(1,0){10}} \put(0,0){\line(1,0){10}} \put(0,0){\line(1,0){10}} \put(0,0){\line(1,0){10$ 

プライオリティキューが設定されている場合、もう一方のキューは、同じポリシーマップで残り の帯域幅しか使用できません。 (注)

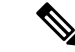

1個のクラス マップ キュー (SPQ) のプライオリティを設定する場合、QoS グループ 3 のプライ オリティを設定する必要があります。複数のクラス マップ キュー(SPQ)のプライオリティを設 定する場合、これよりも大きな番号の QoS グループのプライオリティを設定する必要がありま す。また、QoS グループは、相互に隣接している必要があります。たとえば、2 個の SPQ を使用 する場合は、QoS グループ 3 と QoS グループ 2 のプライオリティを設定する必要があります。 (注)

#### 始める前に

FEX を設定する前に、**feature-set fex** をイネーブルにします。

#### 手順の概要

- **1. configure terminal**
- **2. policy-map type queuing** {[**match-first**] *policy-map-name*}
- **3. class type queuing** *class-name*
- **4. priority** [**level** *value*]
- **5. class type queuing** *class-name*
- **6. bandwidth remaining percent** *percent*
- **7.** (任意)他の非プライオリティキューに対する残りの帯域幅を割り当てるには、ステップ5 ~ 6 を繰り返します。
- **8.** exit
- **9. show policy-map** [**type queuing** [*policy-map-name* | **default-out-policy**]]
- **10. copy running-config startup-config**

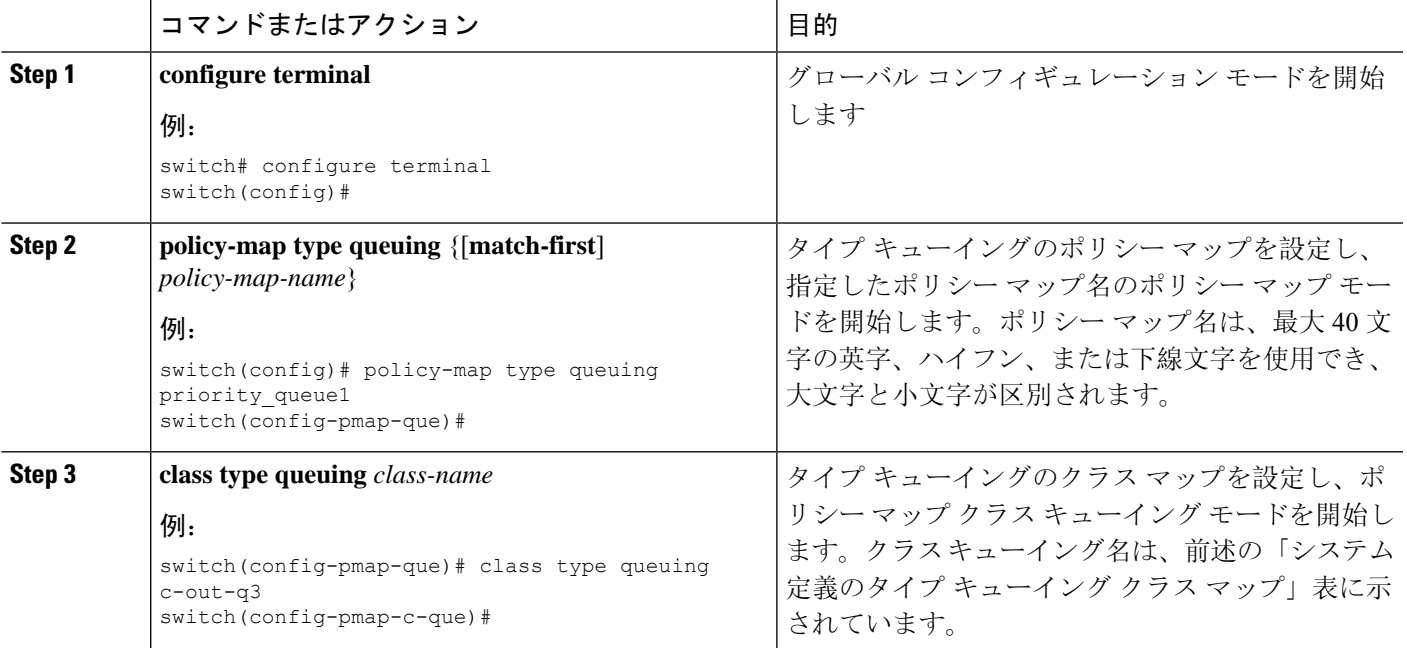

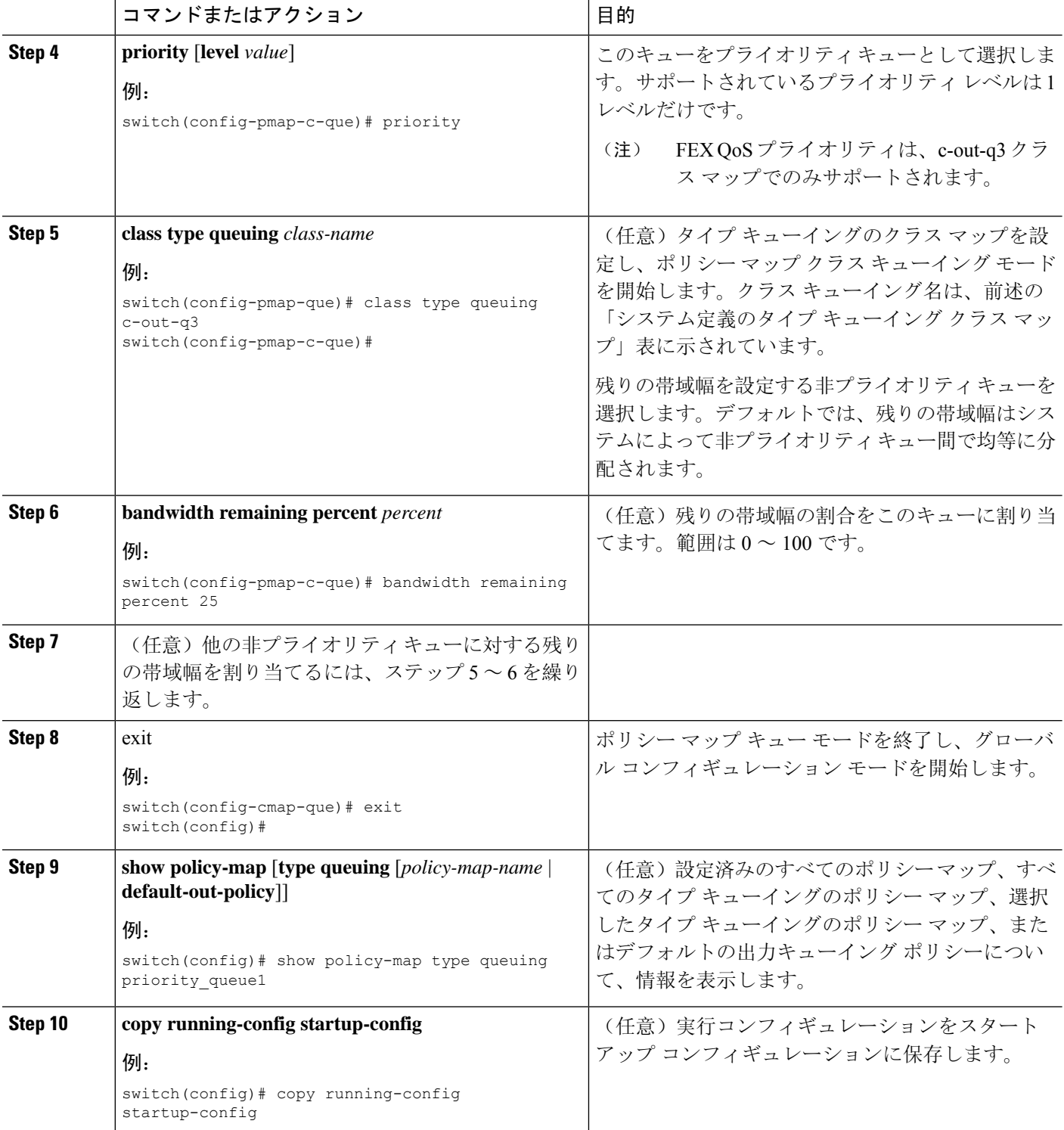

例 次に、プライオリティ レベルを設定する例を示します。

```
switch(config)# policy-map type queuing inq_pri
switch(config-pmap-que)# class type queuing c-in-q3
switch(config-pmap-c-que)# priority
switch(config-pmap-que)# class type queuing c-in-q2
switch(config-pmap-c-que)# bandwidth remaining percent 20
switch(config-pmap-que)# class type queuing c-in-q1
switch(config-pmap-c-que)# bandwidth remaining percent 40
switch(config-pmap-que)# class type queuing c-in-q-default
switch(config-pmap-c-que)# bandwidth remaining percent 40
```
### トラフィック シェーピングの設定

出力キューでトラフィック シェーピングを設定し、出力キューに最小および最大レートを強制で きます。

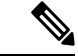

キューのトラフィックシェーピング設定は、同じポリシーマップ内でプライオリティや帯域幅に 依存しません。 (注)

システムキューイングポリシーは、内部ポートおよび前面パネルポートの両方に適用されます。 トラフィックシェーピングがシステムのキューイングポリシーでイネーブルの場合、トラフィッ ク シェーピングは内部ポートにも適用されます。ベスト プラクティスとして、システム キュー イング ポリシーでトラフィック シェーピングをイネーブルにしないでください。 (注)

(注) トラフィック シェーピングは、Cisco Nexus 9300 40 G のポートではサポートされません。

(注)

出力シェーパーがキューごとに管理できる最小値は、Cisco Nexus 9200 シリーズ、 9300-EX/FX/FX2//GX、および 9700-EX/FX スイッチで 100 Mbps です。

#### 始める前に

パケットのランダム検出の下限および上限しきい値を設定します。

#### 手順の概要

**1. configure terminal**

- **2. policy-map type queuing** {[**match-first**] *policy-map-name*}
- **3. class type queuing** *class-name*
- **4. shape min** *value* {**bps** | **gbps** | **kbps** | **mbps** | **pps**} **max** *value* {**bps** | **gbps** | **kbps** | **mbps** | **pps**}
- **5.** (任意)他のキュー クラスに対するテール ドロップしきい値を割り当てるには、ステップ 3 および 4 を繰り返します。
- **6. show policy-map** [**type queuing** [*policy-map-name* | **default-out-policy**]]
- **7. copy running-config startup-config**

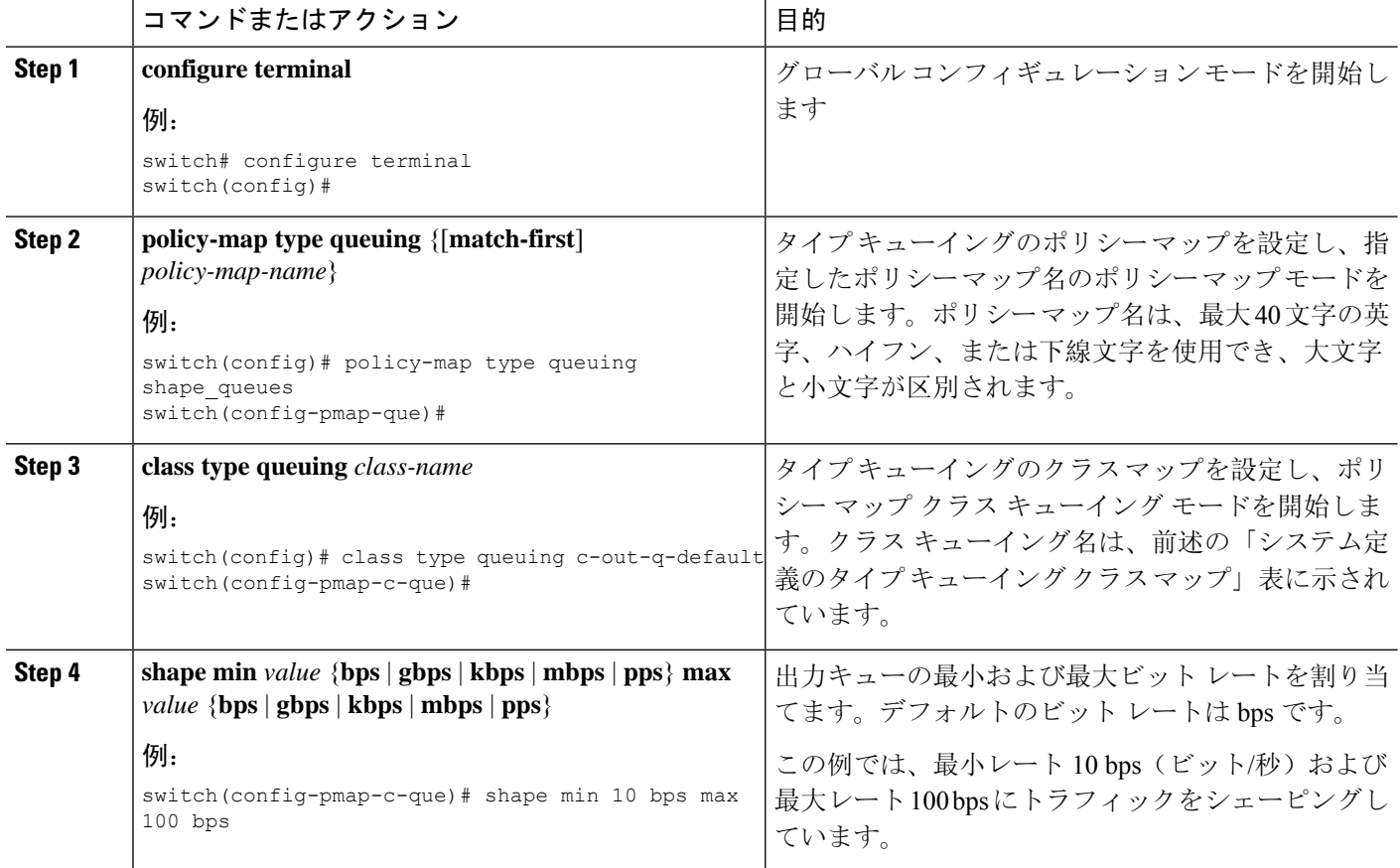

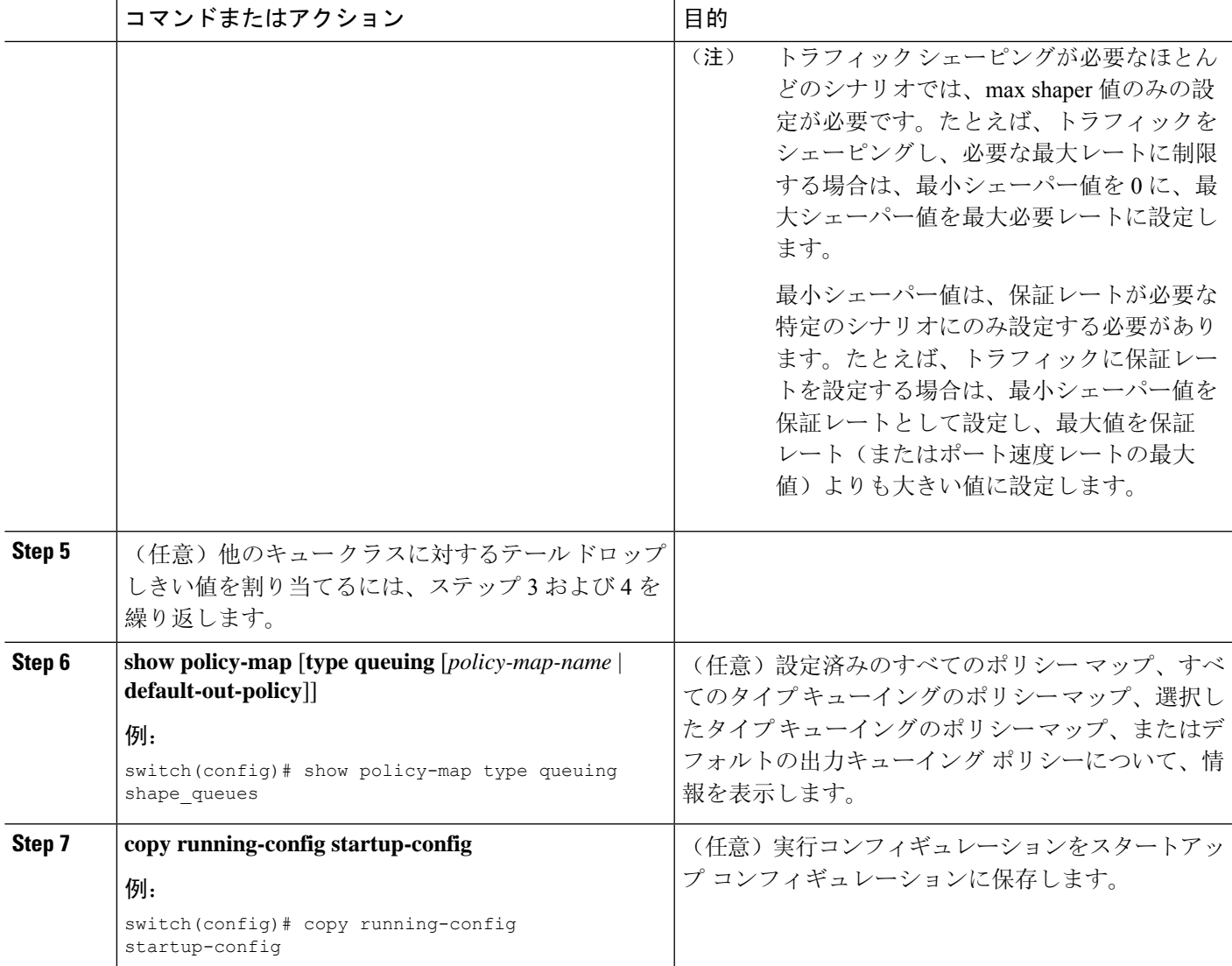

# <span id="page-32-0"></span>システムでのキューイング ポリシーの適用

システムのキューイング ポリシーをグローバルに適用します。

手順の概要

- **1. configure terminal**
- **2. system qos**
- **3. service-policy type queuing output** {*policy-map-name* | **default-out-policy**}

#### 手順の詳細

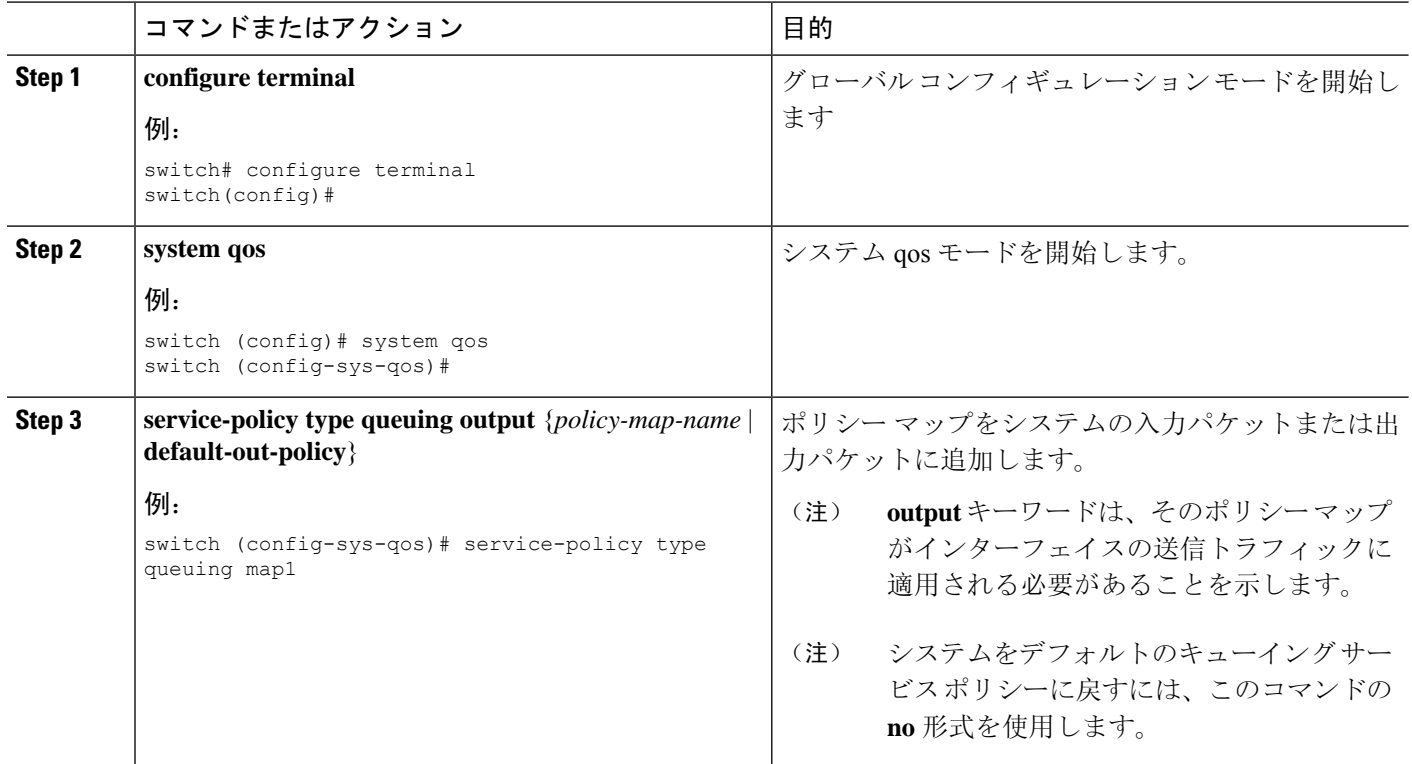

# <span id="page-33-0"></span>キューイングおよびスケジューリングの設定の確認

キューイングおよびスケジューリングの設定を確認するには、次のコマンドを使用します:

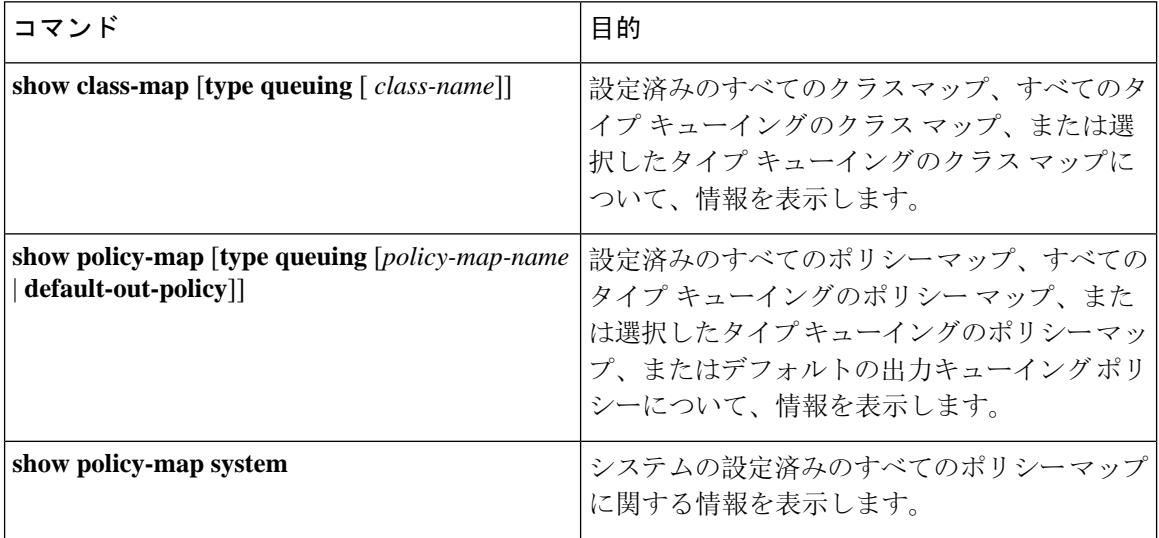

# <span id="page-34-0"></span>**QoS** 共有バッファの制御

QoSバッファは、ポート/キューおよび共有スペースごとにサポートします。予約をディセーブル または制限することで、すべてのフローで共有される QoS バッファを制御できます。

このコマンドは、QoS 共有バッファを制御するために使用されます。**hardware qos min-buffer**

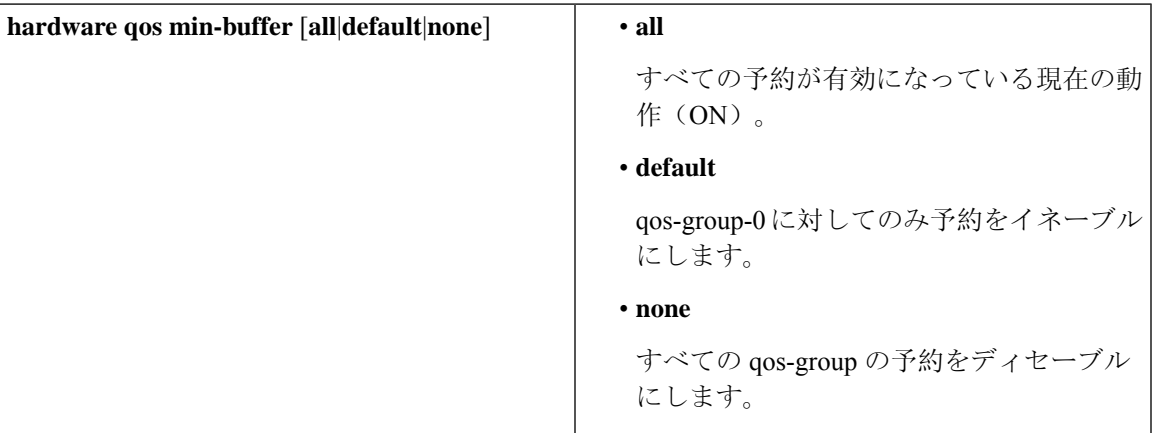

このコマンドは、現在のバッファ設定を表示するために使用されます。**showhardwareqosmin-buffer**

# <span id="page-34-1"></span>ダイナミックバッファ共有の管理

NX-OS7.0(3)I7(4)以降では、スライス間でのダイナミックバッファ共有(出力バッファリン グ)が **hardware qos dynamic-buffer-sharing** コマンドで設定されます。コマンドの後に、スイッ チをリロードしてダイナミックバッファリングをイネーブルにする必要があります。

バッファ共有は、ダイナミックバンク割り当て(1 バンク= 4k セル、1 セル= 416 バイト)によっ て有効になり、スライスに分散されるバンクを管理するグローバルコントローラ(eCPU)によっ て制御されます。ダイナミックバッファ共有では、各スライスに6個の予約済みバンク(10MB) が提供され、スライス間で共有用に 12 個のバンク(20MB)が提供されます。

ダイナミックバッファ共有は、Nexus 9300-FX2 プラットフォームスイッチでのみサポートされま す。「Nexus [スイッチプラットフォームサポートマトリックス」](https://www.cisco.com/c/dam/en/us/td/docs/Website/datacenter/platform/platform.html)を参照してください。 (注)

# <span id="page-34-2"></span>**QoS** パケット バッファのモニタリング

Cisco Nexus 9000 シリーズ デバイスには、ポートおよびダイナミック共有メモリごとに専用とし て区切られた 12 MB のメモリ バッファがあります。各前面パネル ポートの出力には、4 個のユニ キャスト キューと 4 個のマルチキャスト キューがあります。バーストまたは輻輳シナリオでは、 各出力ポートはダイナミック共有メモリからバッファを消費します。

共有バッファのリアルタイムおよびピーク ステータスをポートごとに表示できます。セルの数に 関して、すべてのカウンタが表示されます。各セルは 208 バイトです。また消費量と使用可能な セルの数に関して、グローバル レベル バッファの消費を表示できます。

ALE 対応デバイスの共有バッファのモニタリングは、ポート レベルではサポートされていませ  $h_{\rm o}$ (注)

(注) ここで紹介する例では、ポート番号は Broadcom ASIC のポートです。

次に、システム バッファ最大セル使用量カウンタをクリアする例を示します。

switch# **clear counters buffers** Max Cell Usage has been reset successfully

次に、特定のモジュールのバッファ使用率のしきい値を設定する例を示します。

switch(config)# **hardware profile buffer info port-threshold module 1 threshold 10** Port threshold changed successfully

(注)

バッファしきい値機能は、no-dropクラスを設定している場合(PFC)、ポートでイネーブルになっ ていません。

設定されたしきい値のバッファ カウントは、ポートのすべてのキューにおいて、そのポートに使 用されるすべてのバッファに対して、5 秒ごとにチェックされます。 (注)

すべてのモジュールまたは特定のモジュールのすべてのポートに適用される、しきい値の割合を 設定できます。デフォルトのしきい値は、共有プール SP-0 スイッチのセル数の 90% です。この 設定は、イーサネット(前面パネル)ポートおよび内部(HG)ポートの両方に適用されます。 (注)

(注) バッファしきい値機能は、ACI 対応デバイス ポートではサポートされません。

次に、インターフェイス ハードウェア マッピングを表示する例を示します。

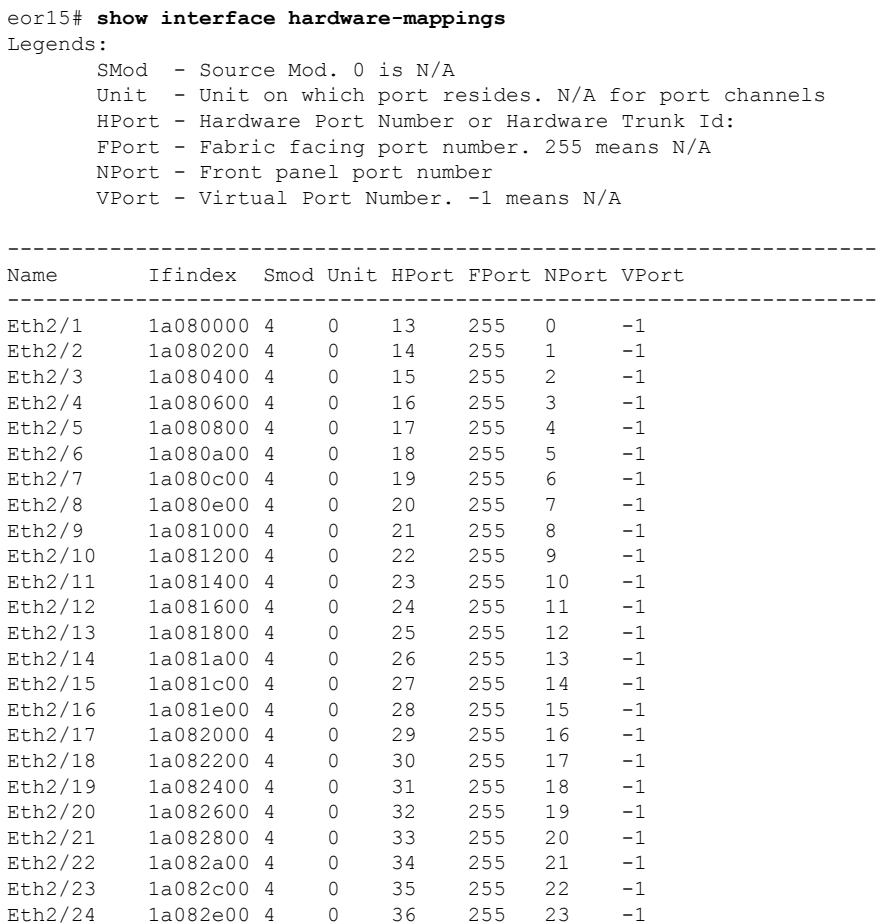

# <span id="page-36-0"></span>キューイングおよびスケジューリングの設定例

ここでは、キューイングおよびスケジューリングの設定例を示します。

デフォルトのシステムクラスは、qos-groupに基づいてキューイング一致を入力します(デフォル トでは、qos-group 0 にすべてのトラフィックが一致し、このデフォルト キューは 100%の帯域幅 を取得します)。タイプ キューイング クラスおよびポリシーに適切に一致するように、最初に qos-group を設定するタイプ QoS ポリシーを作成します。 (注)

### 例:出力キューでの **WRED** の設定

次に、出力キューの WRED 機能を設定する例を示します。

```
configure terminal
 class-map type queuing match-any c-out-q1
```

```
match qos-group 1
class-map type queuing match-any c-out-q2
 match qos-group 1
policy-map type queuing wred
 class type queuing c-out-q1
   random-detect minimum-threshold 10 bytes maximum-threshold 1000 bytes
 class type queuing c-out-q2
   random-detect threshold burst-optimized ecn
```
### 例:トラフィック シェーピングの設定

次に、1000 パケット/秒(pps)でトラフィック シェーピングを設定する例を示します。

```
configure terminal
 class-map type queuing match-any c-out-q1
   match qos-group 1
 class-map type queuing match-any c-out-q2
   match qos-group 1
policy-map type queuing pqu
class type queuing c-out-q1
 shape min 100 pps max 500 pps
class type queuing c-out-q2
 shape min 200 pps max 1000 pps
show policy-map type queuing pqu
```